はじめにお読みください はじめにお読みください事情を読み込みです。 こうしん こうしゅうしゅう こうしゅうしゅうしゅ

HITACHI

**Inspire the Next** 

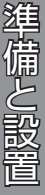

点検とお手入れ

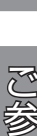

ご参考

**取扱説明書** 

# かんたんガイド

**液晶プロジェクター** CP-X3015WNJ / CP-X4015WNJ / CP-WX3015WNJ (形名:CP-X3015WN/CP-X4015WN/CP-WX3015WN )

このたびは弊社の液晶プロジェクターを お買い上げいただき、 まことにありがとうございます。

## 最初にお読みください

本品をより安全に、より有効にご利用いただくため、ご使用の前に、この「かんたんガイド」、および 付属品 CD-ROM「User's Manual (detailed)」内の「取扱説明書 - 詳細版 -」をよくお読みになり、 ご理解のうえ正しくご使用ください。また、お読みになった後は大切に保管してください。 本機には保証書が添付されています。内容をご確認のうえ、お買い上げの販売店からお受け取りくだ さい。

## はじめにお読みください

本品をご購入頂いた後、最初にご確認頂きたい事が書いてあります。必ずお読みください。

## 準備と設置

本機を設置し、電源を入れる前に、リモコンの準備やケーブルの接続を行います。

## 基本操作

 電源を入れた後、映像を投写し、画面の調節を行います。 本機を使い終わりましたら、電源は正しく切ってください。

## 点検とお手入れ

本機を長くご利用いただくため、ぜひ定期的にご点検やお手入れをお願いします。

## 故障かなと思ったら

本機を使用中、又は使用する前に困ったことがございましたら、こちらをご確認ください。

## ご参考

# 《本機の特長》

本機には以下のような特長を備えており、幅広い用途でご活用いただけます。

- ●本機は、さまざまなビジネスシーンをカバーする多様な入出力端子を備えています。HDMI 端子は、 デジタル信号による高品位の映像をご利用いただけます。
- USB メモリー機器を USB タイプ A 端子に差し込みますと、入力端子として選択することで、画 像を表示することができます。
- ●本機は、LAN に接続して本機の状態をモニターしたり制御することができます。さらに、( オプショ ンの )USB ワイヤレスアダプタをご使用になると、ワイヤレス LAN をご利用いただけます。
- ●本機は温排気が使用する人に向かわない背面排気システムを採用しています。
- $\bullet$ メーカ間を超えた高い相互接続性を実現する、PJLink $^{\text{\tiny{\textsf{TM}}}}$  に対応しています。PJLink $^{\text{\tiny{\textsf{TM}}}}$  はデータプ ロジェクターを操作・管理するための統一規格です。

詳しくは PJLink™ の web サイトをご参照ください。

URL: http://pjlink.jbmia.or.jp/( 2012 年 6 月現在)

# 《取扱説明書について》

本書 「かんたんガイド」 は、最初に本機をご利用いただくのに便利な、簡易版 取扱説明書です。本機 と一緒に保管し、必要なときにご参照ください。

本機の取扱説明書には、さらに、「取扱説明書 - 詳細版 -」を収録した、付属品 CD-ROM「User's Manual (detailed)」をご用意しています。まずは本書をお読みになり、さらに詳しい情報については、 「取扱説明書 - 詳細版 -」をご参照ください。付属品 CD-ROM「User's Manual (detailed)」のご使用 方法については、「付属品 CD-ROM 「User's Manual (detailed)」を使う」 (四37) をご参照ください。 また、「かんたんガイド」、および「取扱説明書 - 詳細版 -」は、日立のホームページ、「サービス&サポー ト」欄から、画面表示に従って、簡単にダウンロードしていただけます。

日立ホームページ URL http://www.hitachi.co.jp/proj/

## お知らせ

●本書では、特に断わりの無い限り、「説明書」はこの製品に付属する全ての文書を意味し、「本品」 は付属品を含むこの製品の全てを意味します。

●本書の内容は、製品の什様を含め、改良のため予告無く変更することがありますので、ご了承ください。 ●本書の運用結果については責任を負いかねますので、あらかじめご了承ください。 ●本書の内容の一部、あるいは全部を無断で複写、転載しないでください。

# 書の見かた》

以下をご参考に本書をご活用ください。

- ① 見出し: 奇数ページの右端に記載されています。
- ② **お守りください**: 本機、およびその他の周辺機器を安全かつ快適にご使用いただくための情報 を記載しています。この表示に従ってください。
- 30 お知らせ ): 本機や接続する機器などに関する参考情報を記載しています。
- ④ m:このマークのあとに、ご参照いただきたい記事のページや場所を記載しています。
	- 例) 回3 ⇒ 本書の 3 ページ(もくじ)をご参照ください。 **A 詳細版 ⇒ 付属品 CD-ROM「User's Manual (detailed)」内の「取扱説明書 - 詳細版 -」** をご参照ください。
- ⑤ < 機種別の取扱 >: 本書は、3 機種の説明書となっています。それぞれの機種特有の取り扱いに ついては、機種名が記載されています。
	- $\vert \varphi \vert$ ) < CP-X3015WNJ, CP-X4015WNJ, CP-WX3015WNJ > ⇒ CP-X3015WNJ, CP-X4015WNJ,

CP-WX3015WNJ に適用される内容です。

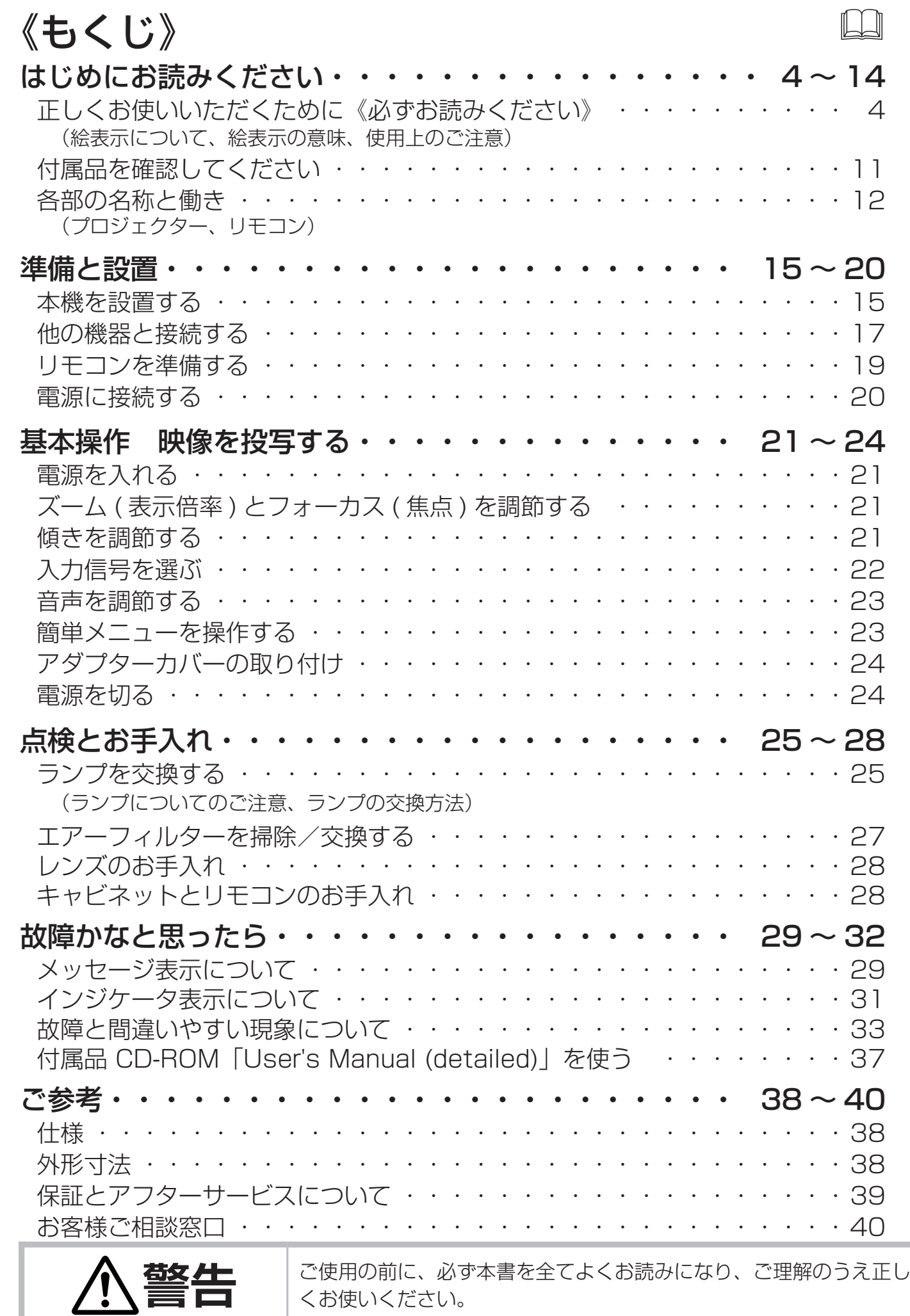

-3-

故障かなと思ったら

はじめにお読みください事情を読み込みです。 こうしん こうしゅうしゅう こうしゅうしゅうしゅ

「点検とお手入れ

基本操作

はじめにお読みください

準備と設置

ご参考

## 正しくお使いいただくために 《必ずお読みください》

この製品をご使用になる前に、必ずこの「正しくお使いいただくために」をよくお読みになり、ご理 解のうえ正しくお使いください。誤ったご使用や通常の範囲を超える取扱いによる危害や損害につい ては、いかなる場合も弊社は責任を負いませんので、あらかじめご了承ください。

## ■絵表示について

「禁止」を示します。

ことを記載しています。

「強制」を示します。

この記号の後に続けて「してはいけない」

この記号の後に続けて「必ず行わなけれ

ばならない」ことを記載しています。

本書ではこの製品を安全に正しくお使いいただき、あなたや他の人々への危害や財産への損害を未然 に防止するために、いろいろな絵表示をしています。

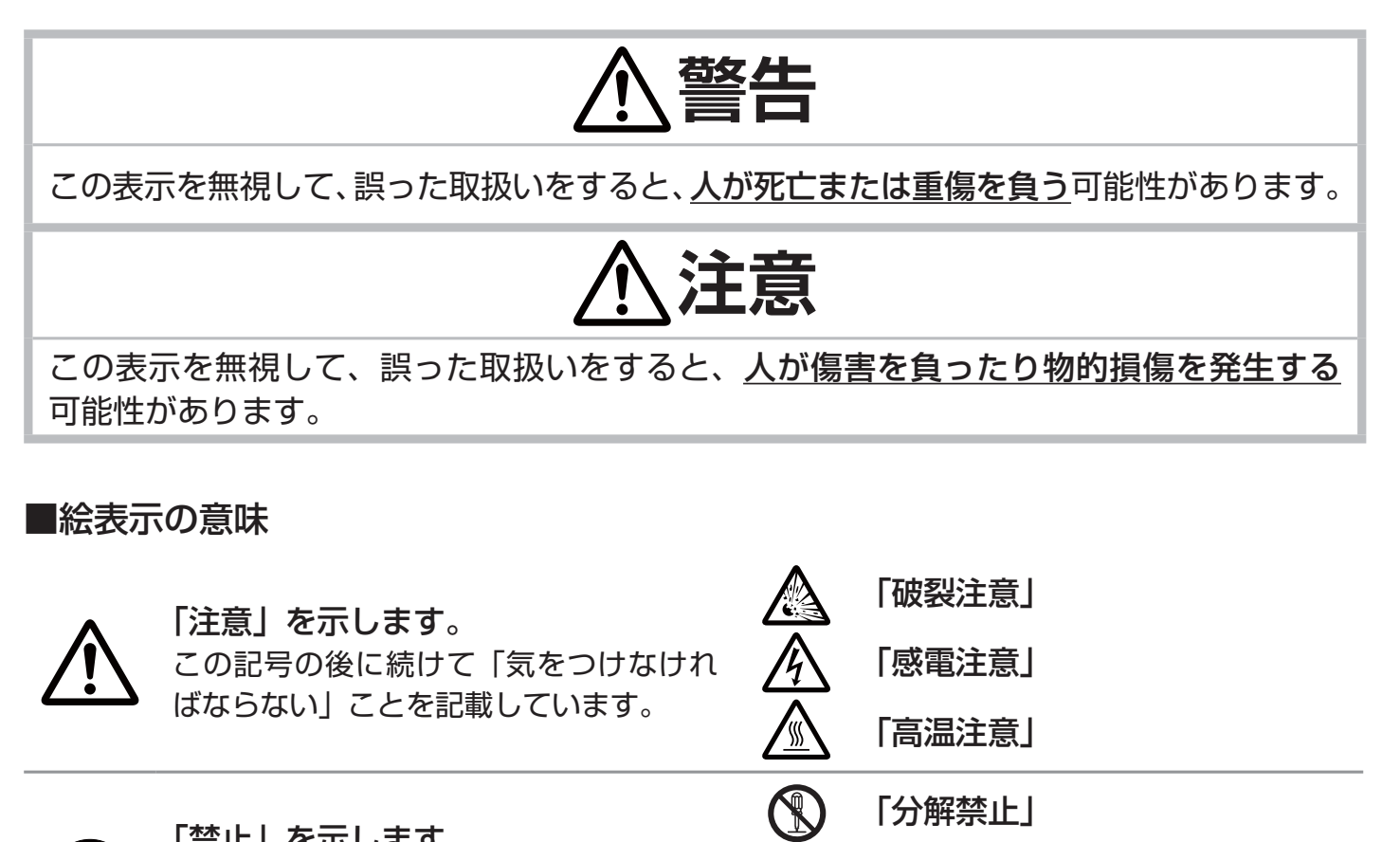

「水ぬれ禁止」

S

CE,

0

「ぬれ手禁止」

「電源プラグをコンセントから抜け」

「アース線を必ず接続せよ」

■使用上のご注意

**警告**

#### 異常が発生したら、すぐに電源プラグを抜く

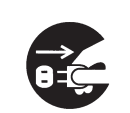

から抜け

電源プラグを コンセント そのまま使用すると火災や感電の原因となります。 次のような場合はすぐに使用を中止し、電源プラグを抜いて販売店にご相談ください。 ▶煙が出ている、へんな臭いがする、へんな音がする。 ▶内部に異物や液体(金属や水など)が入った。 ▶落とした、強い衝撃をあたえた。 ▶本機や接続している雷源コードやケーブル類に損傷がある。 電源プラグはすぐに抜くことができるように設置してください。 お客様による修理は危険ですので絶対におやめください。

## 子どもやペットに注意する

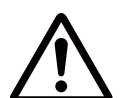

誤った取扱いは、火災、感電、けが、やけど、視力障害などの原因となります。 子どもやペットが届かないところに設置、あるいは保管してください

## 異物や液体を入れない

火災や感電の原因となります。また可燃性の気体や液体が内部に入ると、引火して爆発 を引き起こし、火災やけがの原因となります。

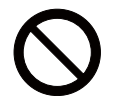

ぬれたものや小さなもの、気体や液体が入っているものを本機の近くに置かないでくだ さい。本機の周辺でスプレー(エアゾール製品)を使用しないでください。

万一、異物や液体が入ってしまったら、すぐに使用を中止し、電源プラグを抜いて販売 店にご連絡ください。

#### ぬらさない

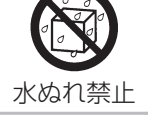

本機や電源コードなどがぬれると火災や感電の原因となります。

水を掛けたり、風呂場やシャワー室など水や雨、水滴の掛かる場所に置いたりしないで ください。

## 不安定な場所に置かない、不安定な置きかたをしない、衝撃をあたえない

ぶつけたり落としたりするとけがや破損、故障の原因となります。また、そのままご使 用になると火災や感電の原因となります。万一、衝撃をあたえてしまったら、すぐに使 用を中止し、電源プラグを抜いて販売店にご連絡ください。

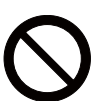

▶移動するときはコード、ケーブルを外し、レンズカバーを取り付けてください。

- ▶設置器具は指定品をご使用になり、天吊り(天井設置)などの特殊な設置は、必ず事 前に販売店にご相談ください。
- ▶アジャスタ脚の調節(四21)以外は傾けて設置しないでください。
- ▶ 底面以外を下にして置かないでください。

## 油を使用する場所に置かない

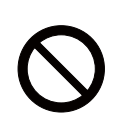

油煙などにより油が付着し、故障、火災や感電の原因となります。 また、プラスチックの劣化により、天井設置からの落下など、けがの原因となります。 ▶調理台のある場所や機械油などを使用する場所に設置しないでください。

はじめにお読みください事情を読みということがある。 こうしん こうしゅう こうしゅう こうしゅう こうしゅう こうしゅう

点検とお手入れ

基本操作

はじめにお読みください

準備と設置

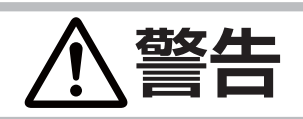

## 高温に注意する

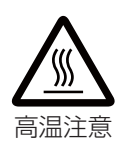

本機の使用中、排気口や排気口から出る空気、ランプカバーは高温になります。周辺に可燃 物やスプレー等があると引火や破裂を引き起こし、火災やけがの原因となります。また高温 部に触れたり近づいたりするとやけどの原因となることがあります。

▶ 本機の上や周辺に、可燃物やスプレー、熱の伝わり易いものや熱に弱いものを置かないでください。 ▶ 使用中や使用後しばらく、排気口やランプカバーに触れたり近づいたりしないでください。

## 分解しない、改造しない

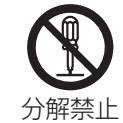

内部には電圧の高い部分があり、火災や感電の原因となります。

▶本機のキャビネットや付属品のケースは、本書に記載のある場合を除き、開けないでください。 ▶内部の点検、調整、修理、お手入れは販売店にご依頼ください。

## レンズをのぞかない

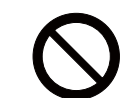

本機の使用中は、レンズから強い光が出ます。視覚障害などの原因となりますので、 絶対にのぞかないでください。

電源コードや電源アダプタ、信号ケーブルやコネクタは所定のものを使用する

仕様の合わない電源コードや信号ケーブルを使用すると、火災や感電、故障や電波妨害 の原因となります。

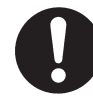

本機に同梱されているものは、傷や破損が無いことをご確認のうえ、必ず同梱品をご使 用ください。同梱品以外の接続ケーブルやコネクタは、販売店にご相談のうえ適切なも のをご使用ください。

## 電源プラグは付着物をふき取って使用する

本機の AC IN (電源端子)や電源コード、電源アダプタのプラグ(刃)部分やその周辺 に、ほこりや金属類などが付着していると、火災や感電の原因となります。

## 電源プラグは、指定(本体に表示)の電源電圧のコンセントに、根元まで確実に差 し込んで使用する

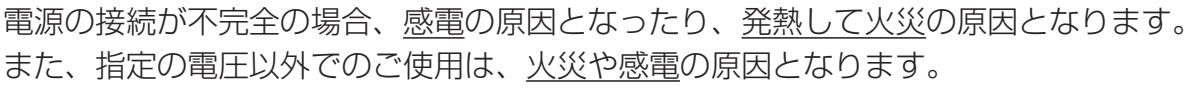

必ず、交流 100V のコンセントに接続してご使用ください。

▶ゆるみやがたつきのあるコンセントは使用しないでください。

▶ たこ足配線はしないでください。

## アース線を必ず接続する

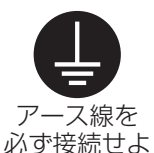

アース線、接地端子を接地しないと、火災や感電、電波妨害の原因となります。また、アー ス線をコンセントに差し込むと、火災や感電の原因となります。

アース線は、本書の「電源に接続する」(四20)に従って、正しく接続してください。

## 電源コードや電源アダプタ、信号ケーブルやコネクタを傷つけない

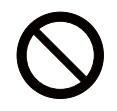

損傷のある電源コードや電源アダプタ、信号ケーブルなどを使用すると、火災や感電の 原因となります。

傷や破損がある場合は使用せず、販売店にご相談ください。

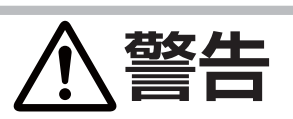

## ぬれた手で電源コードや電源アダプタを取り扱わない

感電の原因となります。

ぬれ手禁止

コンセント から抜け

破裂注意

高温注意

## お手入れするときは電源プラグを抜く

電源プラグを接続したままでお手入れすると、火災や感電の原因となります。

お手入れするときは、電源を切り、電源プラグを抜いてください。

電源プラグを 必ず本書の「点検とお手入れ」(225 ~ 28) をお読みになり、正しくお手入れしてく ださい。

## 排気口に顔を近づけない

ランプが破裂した場合に、水銀を含むガスや、微細なガラスを含む粉じんが出ることが あります。万一、目や鼻、口に入った場合は、すぐに医師の診察を受けてください。

## ランプの取扱いに注意する

本機は、寿命のあるガラス製の高圧水銀ランプを使用しています。ランプの取扱いを誤 ると、やけどの原因となったり、破裂してけがなどの原因となります。

万一、破裂した場合(破裂音がします)は、すぐに使用を中止し、電源プラグを抜い てください。排気口などから水銀を含むガスや、微細なガラスを含む粉じんが出るこ とがあります。十分換気し、吸い込んだり、目や口に入らないようにご注意ください。 万一、目や鼻、口に入った場合は、すぐに医師の診察を受けてください。内部にはガラ ス片が散乱しているおそれがありますので、ランプカバーを開けずに販売店へご連絡ください。 使用中や使用後、ランプとその周辺は高温となりやけどの原因となります。ランプの交 換は電源を切ってプラグを抜き、45 分以上放置して冷ましてから行ってください。 本書の「ランプについてのご注意」(四25)、「ランプの交換方法」(四26) をお読み になり、指定のランプを正しくご使用ください。本機の仕様に合わないランプを使用す

ると、火災や故障の原因となったり、本機の寿命を縮める原因となることがあります。 ▶廃棄するときは、廃棄を行う地域の規則(条例など)に従ってください。

## 電池の取扱いに注意する

電池の取扱いを誤ると、破裂や発火、液漏れなどして、火災やけが、人体への傷害、周 囲の汚染の原因となります。また電池は小さいのでお子様やペットが飲み込むおそれが あります。

万一、飲み込んだ場合はすぐに医師にご相談ください。

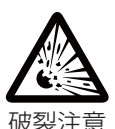

液漏れしたときは、すぐに乾いた布などで漏れ液をふきとって、新しい電池を入れてく ださい。漏れ液が皮膚や衣服に着いた場合は、すぐにきれいな水で洗い流してください。 目などに入った場合は、すぐにきれいな水で洗い流し、医師にご相談ください。

- ▶ 交換するときは指定のタイプ (四19) の新しい (未使用) 電池を使用してください。
	- ▶火や水に入れないでください。火気、高温、湿気を避け、暗く涼しく乾燥したところ に保管してください。
	- ▶子どもやペットが届かないところに保管してください。
	- ▶廃棄するときは、廃棄を行う地域の規則(条例など)に従ってください。

はじめにお読みください事件を読み入れない場合にお読みください事件を読み込み合わせるとお手入れない場合にお読みください。

点検とお手入れ

基本操作

はじめにお読みください

準備と設置

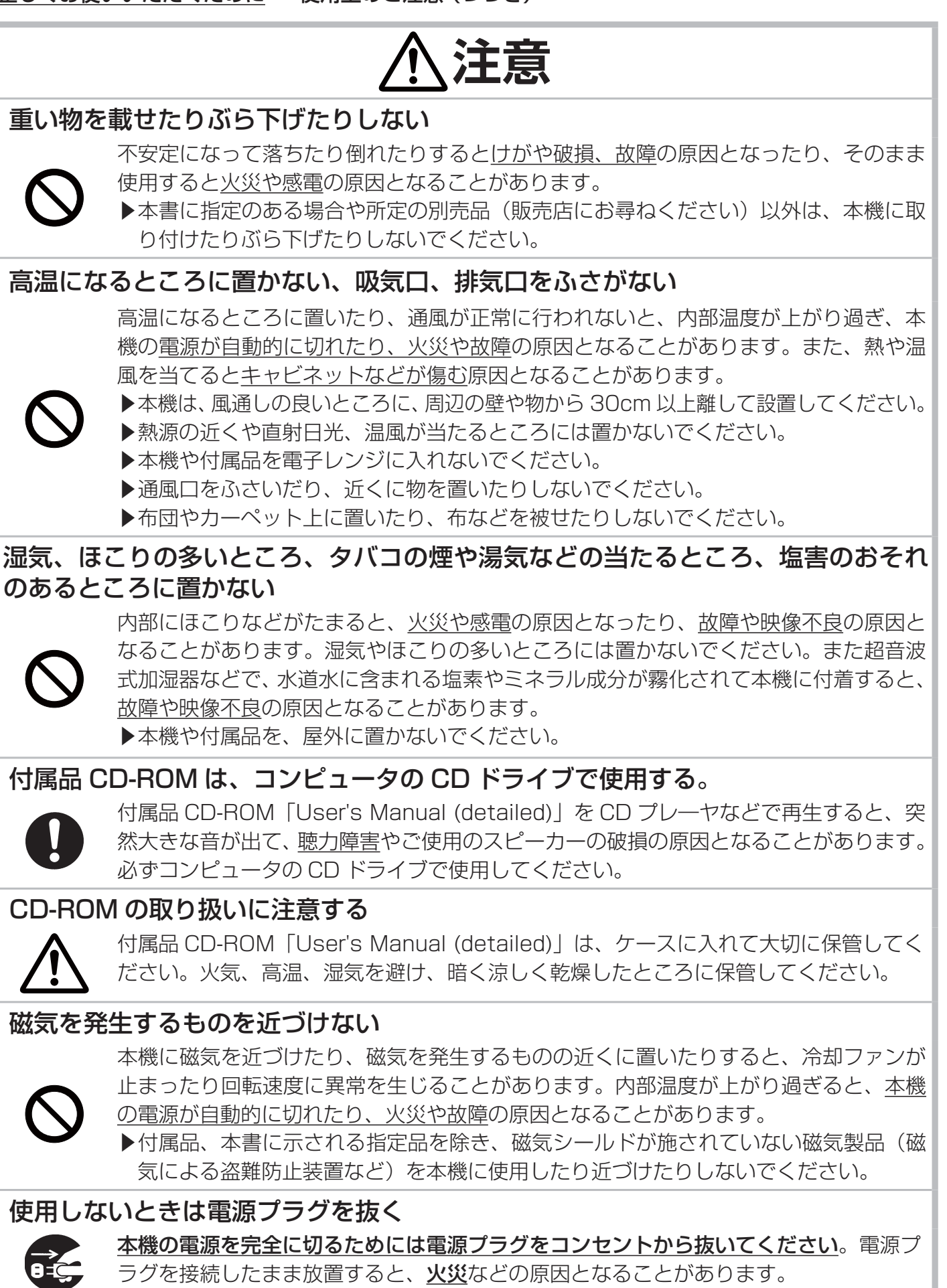

電源プラグを コンセント から抜け

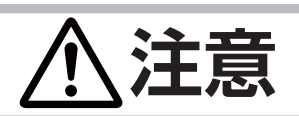

#### LAN 端子への接続は、事前にネットワーク管理者に相談する

ネットワークによっては過度の電圧をもつものがあります。過度の電圧を生じる可能性 があるネットワークは、安全のため、LAN 端子に接続しないでください。

▶公衆回線に接続する場合は、必ず電気通信事業法認定のルータ等に接続してください。

#### 年に一度は内部のお手入れを販売店に依頼する

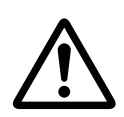

内部にほこりなどがたまると、火災や感電の原因となったり、故障や映像不良の原因と なることがあります。

年に一度は、内部の点検と掃除を販売店にご依頼ください。お客様による内部のお手入 れは危険ですので、絶対におやめください。

## エアーフィルターを定期的にお手入れする

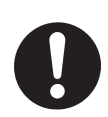

エアーフィルターがほこりなどで詰まったり正しく取り付けられていなかったりする と、内部温度が上がり過ぎて、本機の電源が自動的に切れたり、やけどや火災、故障の 原因となることがあります。

- ▶必ず本書の「エアーフィルターを掃除/交換する」(227,28) をお読みになり、指 定のエアーフィルターを正しくご使用ください。
- ▶エアーフィルターやフィルターカバーを外した状態では使用しないでください。

## 本機のランプ点灯中に映像を消すには、指定の方法を使用する

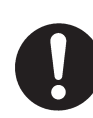

本機のランプが点灯中に映像を消したい場合には、ブランク機能 (四14) を使用して ください。レンズの前に物を置いたり、レンズに紙や布などを貼ったりすると、レンズ ま面が溶けてレンズを損傷するおそれがありますので、おやめください。

# **お守りください**

#### 長時間見るときは、ときどき目を休めてくだ キャビネットやリモコンの取扱い、お手入れ さい について

長時間連続して画面を見ると目が疲れます。 ときどき画面から離れて目を休めてください。

## レンズを傷つけないでください

破損や故障の原因となったり、映像不良の原因と なることがあります。

- ▶レンズに硬いものを当てたり、こすったりしな いでください。
- ▶ お手入れは市販のレンズクリーニングペー パー(カメラや眼鏡の清掃用)などを使ってく ださい。(四28)

## レンズに直接手を触れないでください

レンズがくもったり、汚れたりすると、映像不良 の原因となることがあります。

取扱いやお手入れの方法を誤ると、表面が変質し たり塗装がはがれることがあります。お手入れは 正しい方法(12 *詳細版*)で行ってください。

- ▶ 揮発性の薬品や、溶剤、研磨剤、およびスプレー などは使用しないでください。
- ▶ゴムやビニール製品を長時間接触させたまま にしないでください。
- ▶化学雑きんなどのご使用については、その注意 書に従ってください。

## 梱包材は大切に保管してください

修理や引越しなどの輸送には、お買い上げの際に 使用されていた梱包材をご使用になり、正しく梱 包してください。特にレンズ周りの梱包にはご注 意ください。

はじめにお読みください

準備と設置

基本操作

点検とお手入れ

## お知らせ

#### ●寿命部品について

光学部品(ランプ、液晶パネル、偏光板、PBS (Polarized Beam Splitter)、コントラストアッ プフィルム)および冷却ファンは寿命部品です。 長時間お使いになると修理交換が必要になります。

- ▶本機は長時間連続使用を想定して設計されたも のではありません。毎日 6 時間以上ご使用に なる場合は、1 年未満でも寿命部品の交換が必 要になることがあります。また 6 時間以上の 連続使用や、短時間でも繰り返しご使用になっ たりすると、寿命部品の交換サイクルは早くな ります。
- ▶本機を傾けて使用すると、部品の寿命を縮める ことがあります。アジャスタ脚の調節範囲以外 は傾けて使用しないでください。

▶ ランプが点灯してから短い時間のうちに電源を 切らないでください。また電源を切った後 10 分間は電源を入れないでください。 電源の入れたり切ったりを、高温状態で行った り、短い時間に続けて行ったりすると、ランプ が不点灯となったり、ランプの寿命を縮める原 因となります。

#### ●映像特性について

本機は液晶パネルを使用した投写装置です。投写 面(スクリーンや壁面など)の特性により、映像 の色あいやコントラストが、テレビやコンピュー タのモニタとは異なることがありますが、故障で はありません。

▶ 偏光スクリーンでは画面が赤味を帯びて見える 場合があります。ご使用にならないでください。

#### ●液晶パネルの焼きつきについて

本機は液晶パネルを使用した投写装置です。静止 画像や動きの少ない映像、液晶パネルの仕様と縦 横比が異なる映像などを、長時間または繰り返し 投映すると、液晶パネルが焼きついて、その映像 が残像として残ることがありますが、液晶特有の 現象であり、故障ではありません。

#### ●輝点、黒点について

本機は液晶パネルを使用した投写装置です。画面 上に輝点(光ったままの点)や黒点(光らない点) が見られることがありますが、液晶特有の現象で あり、故障ではありません。

#### ●結露にご注意ください

本機を、低温の室外から高温の室内に持ち込んだ 場合など、本機の内部の投写レンズやミラーに結 露が生じ、映像がぼやけたり、見えなくなったり することがありますが、故障ではありません。 本機が周囲の温度に慣れるに従って露が消え、映 像は正常にもどります。

#### ●冷却ファンの騒音について

本機は、使用環境に合わせて冷却ファンの回転速 度を制御する機能を備えています。周囲の温度が 高いと冷却ファンの回転速度も速くなり、騒音も 大きくなります。

#### ●セキュリティ・スロット/バーについて

本機のセキュリティ・スロットおよびセキュリ ティ・バーは盗難を完全に防ぐものではありませ ん。盗難防止対策のひとつとしてご使用ください。

#### ●この製品(付属品を含む)は日本国内でのみ、 ご使用になれます。

日本国外ではご使用にならないでください。また、 この製品の保証書は日本国内でのみ、有効です。

#### ●電源高調波について

#### JIS C 61000-3-2 適合品

JIS C 61000-3-2適合品とは、日本工業規格「電 磁両立性 - 第 3-2 部:限度値 - 高調波電流発生 限度値(1 相当たりの入力電流が 20A 以下の機 器)」に基づき、商用電力系統の高調波環境目標 レベルに適合して設計・製造した製品です。

## 付属品を確認してください

この製品にはプロジェクター本体(本機)の他に、以下のものが含まれています。万一不足している ものがあれば、すぐにお買い上げの販売店にご連絡ください。

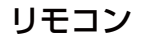

オン

アスペクト サーチ ブランク

マイイト・マーシー 子長  $\sim$ 拡 大 PAGE UP 18 DOWN

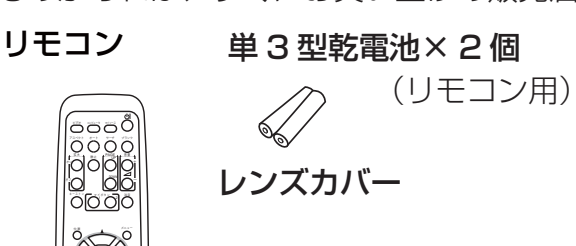

レンズを保護するカ バーです。

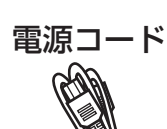

電源アダプタ 電源コードと二つ穴 コンセントをつなげる アダプタです。

コンピュータケーブル

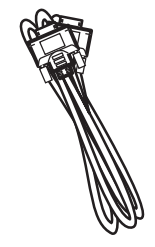

コンピュータの映像信号を本 機に入力するためのケーブル です。

アダプターカバー

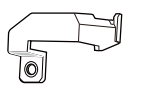

USB ワイヤレスアダプタの安易 な脱落 ( 及び抜き取り ) を 防ぐためのカバーです。

## 取扱説明書 CD-ROM (User's Manual (detailed))

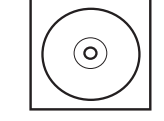

「取扱説明書 - 詳細版 -」 が収録されています。

保証書 お買い上げの販売店名、お買い 上げ日をお確かめのうえ、大切

アプリケーション CD-ROM (Wireless & Network Software)

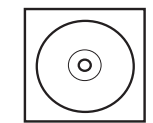

ネットワークに接続する ための、"LiveViewer" の インストールディスクです。

に保管してください。

## かんたんガイド

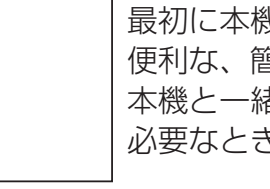

最初に本機をご利用いただくのに 便利な、簡易版 取扱説明書です。 本機と一緒に保管し、 必要なときにご参照ください。

**お守りください**

●梱包材は大切に保管してください。修理や引越しなどの輸送には、お買い上げの際に使用されて いた梱包材をご使用になり、正しく梱包してください。特にレンズ周りの梱包にはご注意ください。 はじめにお読みください

準備と設置

基本操作

点検とお手入れ

## 各部の名称と働き

## ■プロジェクター (本機)

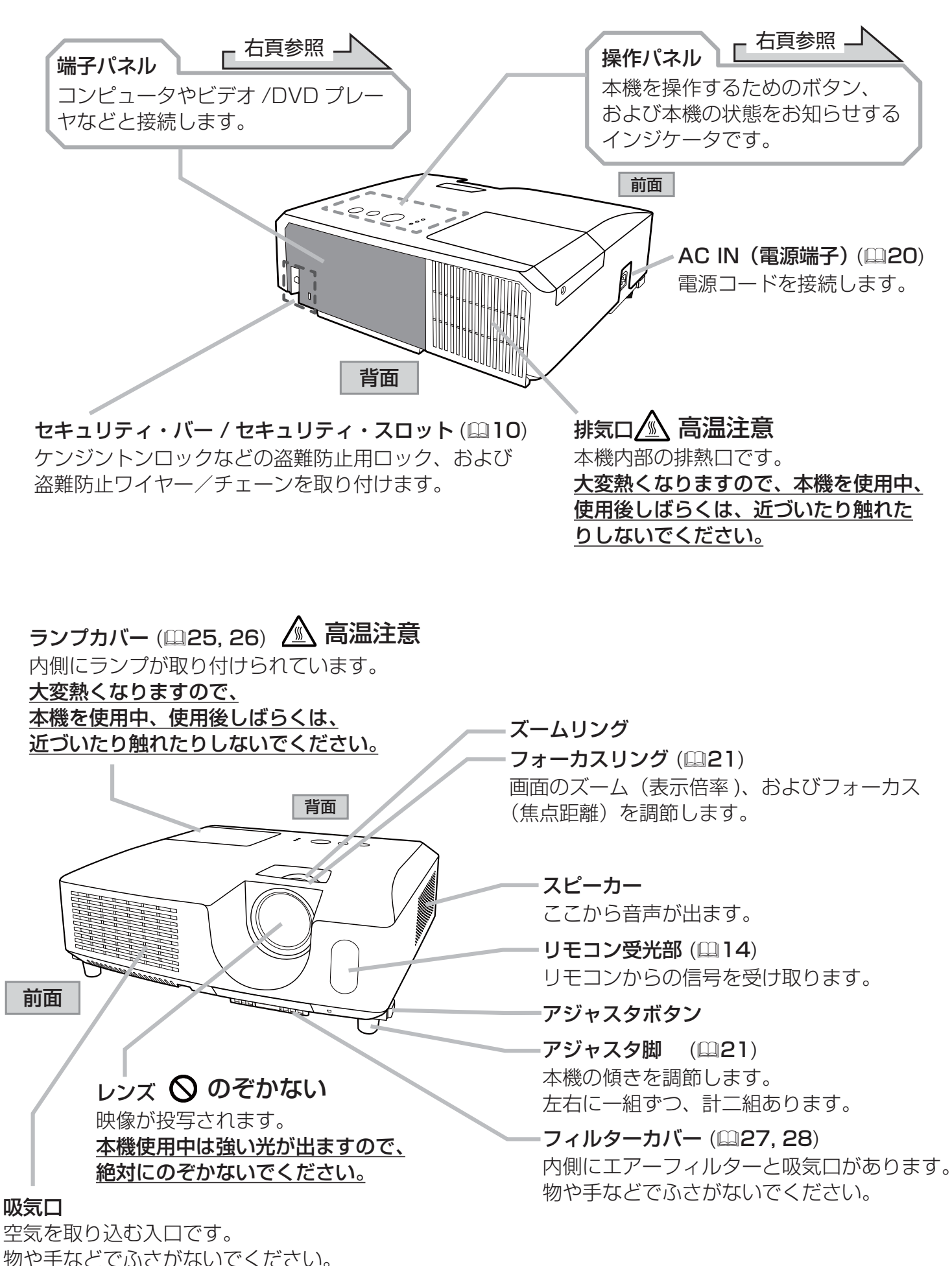

-12-

操作パネル

#### 各部の名称と働き - プロジェクター (本機) (つづき)

はじめにお読みください事件 あいしょう こうしょう こうしょう あいしゃ こうしょう

準備と設置

基本操作

点検とお手入れ

はじめにお読みください

ようしょう こうしょう こうしょう こうしょう こうしょう こうしょう

故障かなと思ったら

ご参考

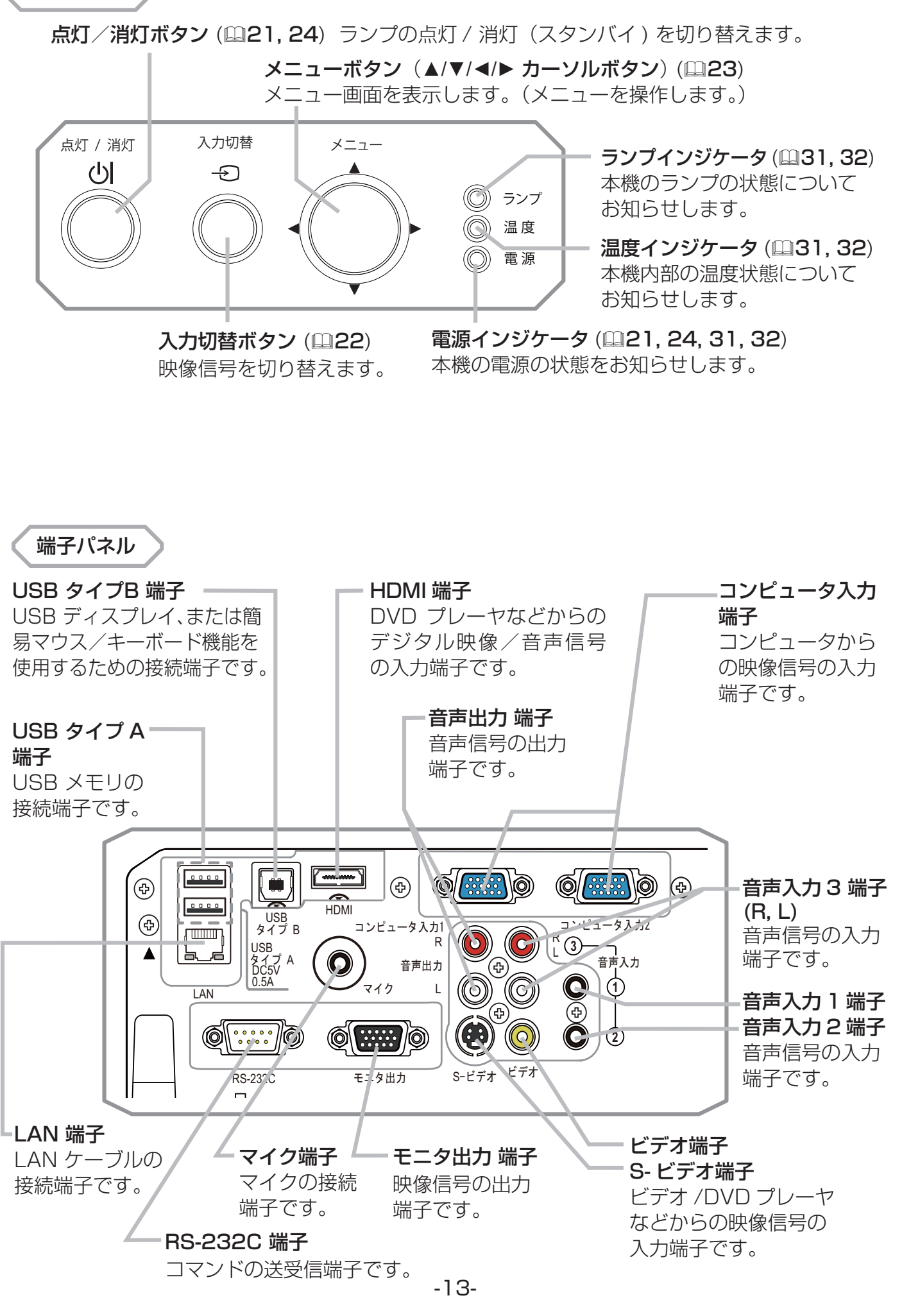

#### 各部の名称と働き (つづき)

#### マイソースボタン (<del>山 *詳細版* )</del> ■リモコン このボタンに登録した端子からの コンピュータボタン (日22) 映像信号を選択します。 **コンピュータ入力**端子からの 点灯/消灯ボタン (221,24) 映像信号を選択します。 前面 ランプの点灯/消灯(スタンバイ) を切り替えます。 ビデオボタン (日22) HDMI 端子、ビデオ端子、S- ビデオ サーチボタン (222) 端子からの映像信号を選択します。  $\circlearrowleft$ 本機に入力されている映像信を  $\bigcirc$ マイソ スプオ ユーユビュータ マイソ・ス アスペクトボタン (2 詳細版) 検索します。 表示画面の縦横比を設定します。 ブランクボタン (四 詳細版) アスペクト サーチ ブランク  $\bigcirc$ P オートボタン (<del>ロ</del> 詳細版 )-一時的に画面を消す時に使用します。 拡大 **A** A HAGE UP 音 量 画面の自動調整を行います。 静 止 音量 + / ーボタン (23) 㧗 オン 音量を調節します。 拡大オン / オフボタン (<mark>ロ*詳細版* )</mark> **POWNIE IE** 消音ボタン (23) 画面の拡大オン / オフを行います。 オフ 音声をオン/オフします。 静止ボタン (<mark>軍*詳細版* )</mark> キーストン <u>マイボタン</u> ━━━━━ 消音 1 <del>2 V</del> マイボタン 1/2 (<del>ロ</del> 詳細版 ) 一時的に表示画面を静止させ 機能を設定してご使用になれます。 るときに使用します。 メニューボタン (23) キーストンボタン (<del>山 詳細版</del> )= 位 置 メニュー G メニュー画面を表示します。 画面の台形歪みを補正します。  $\frac{1}{1}$ カーソル(▲/▼/◄/►)ボタン ENTER PAGE UP/DOWN ボタン  $($  $\boxtimes$  23 $)$  $\sim$ 本機では使用しません。 ESC リセットボタン (ll 詳細版) リセット G  $\bigcirc$ 位置ボタン (<mark>軍*詳細版* )</mark>= 画面の位置を調節します。 ENTER ボタン (口 詳細版) ESC ボタン (<mark>ニ *詳細版* )</mark> メニュー画面の操作などに使用し メニュー画面の操作などに使用し ます。 ます。 背面 リモコンの機能について リモコンの各機能は、信号などの ב—∕ 条件によって動作が異なる場合が あります。詳しくは (血 *詳細版* ) をお読みください。 電池カバー (四19) 内側に電池ケースがあります。 リモコン受光部電池の取り扱いには注意してください。

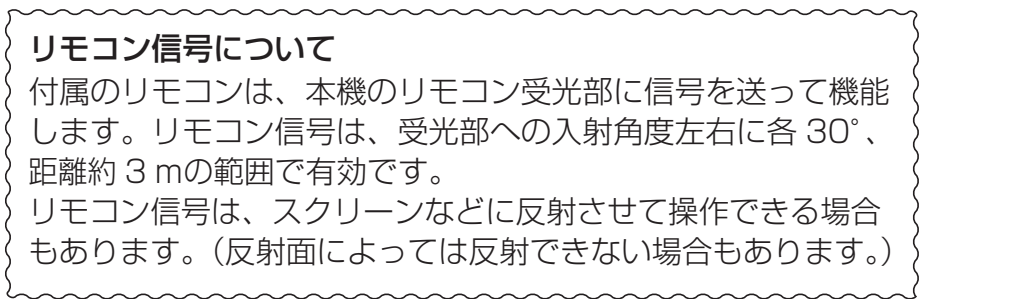

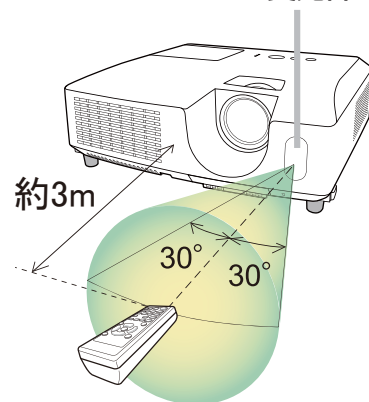

## 本機を設置する

⇒ <u>本機を設置する前に、必ず「使用上のご注意」 (□5 ~ 8) を確認し、設置方法と位置を決めてください。</u>

(a) 画面サイズ (対角寸法) (b) 投写距離 (c1), (c2) スクリーン高さ

台や棚の上に置いて インファイン アイスタン 天吊りで

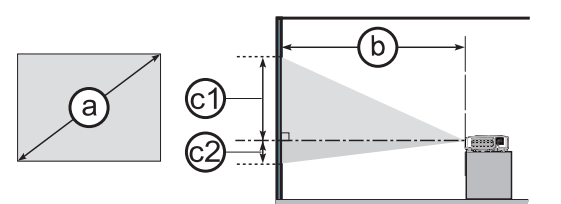

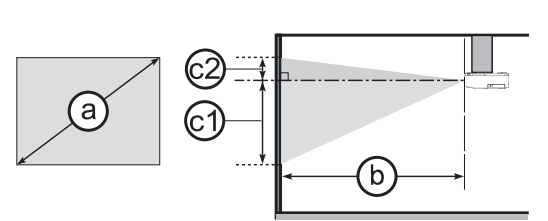

<CP-X3015WNJ> 下表の数値はフルスクリーン (1024 × 768) の場合の参考値 ( ± 10% ) です。

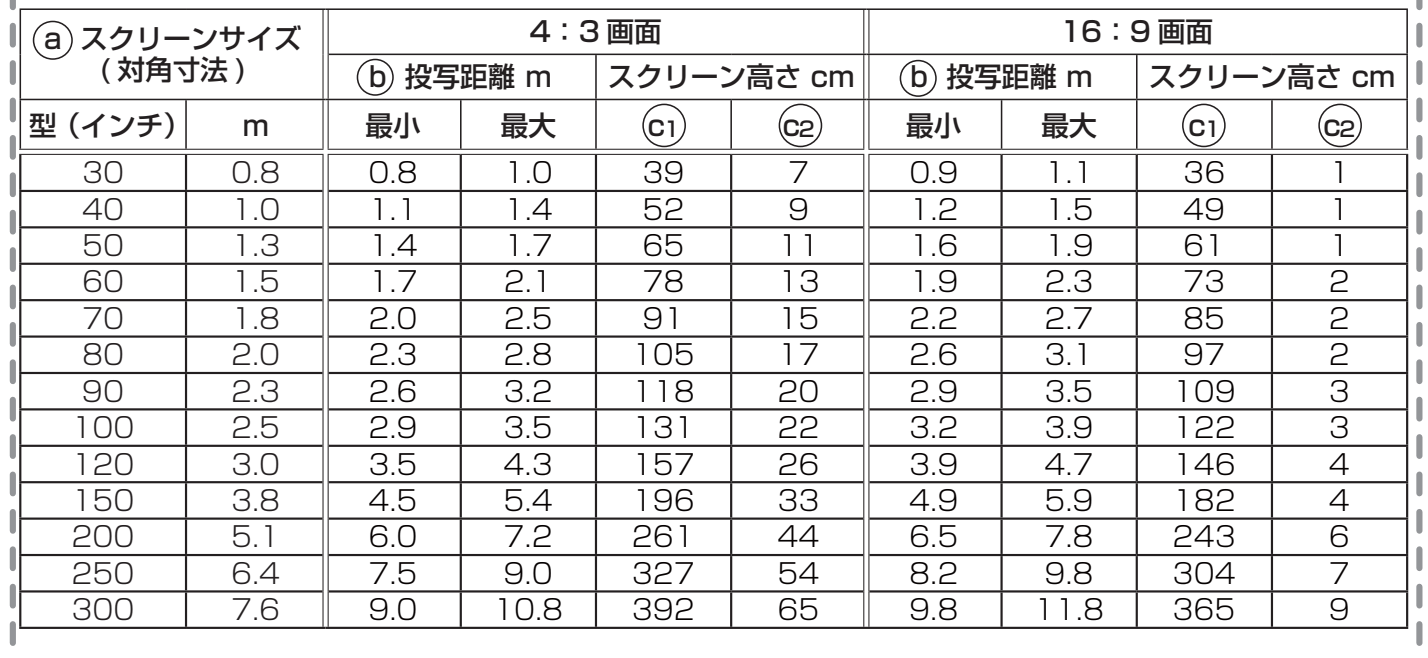

-15-

はじめにお読みください

î

ご参考

設置する (つづき)

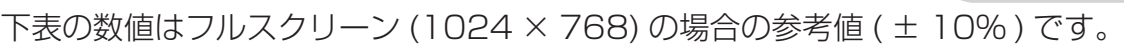

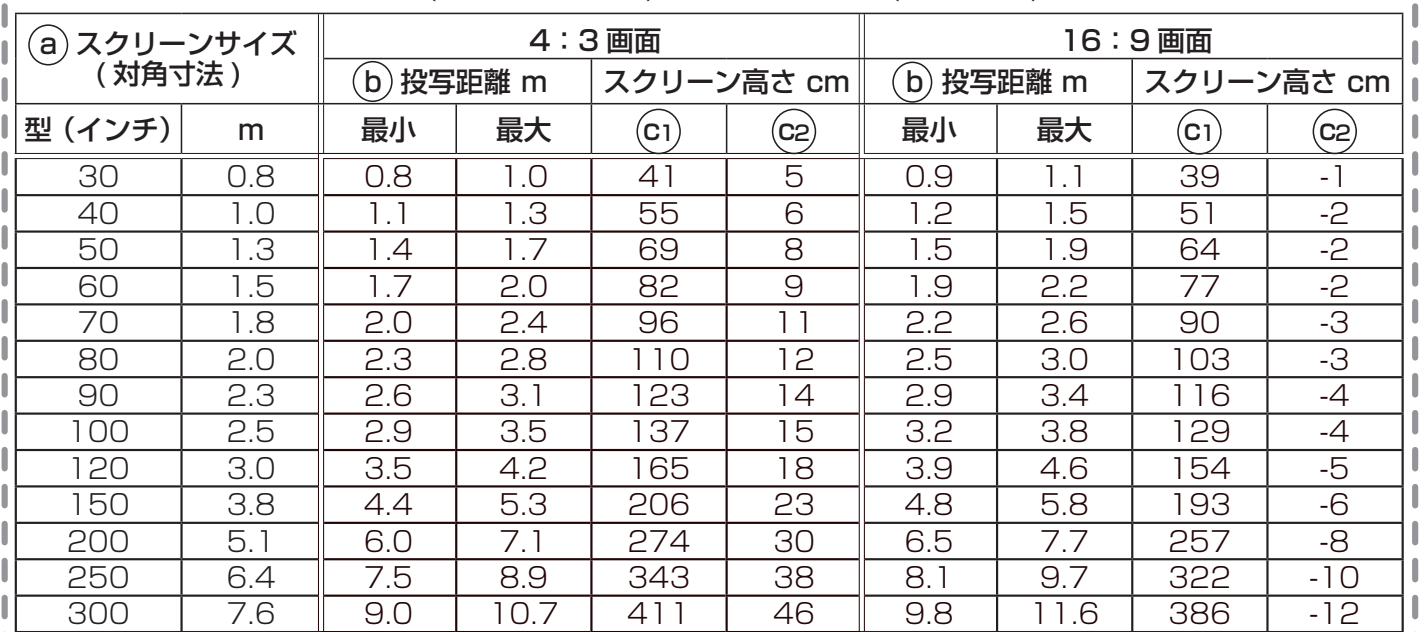

<CP-X4015WNJ>

 $-- - - <<$ CP-WX3015WNJ> 下表の数値はフルスクリーン (1280 × 800) の場合の参考値 ( ± 10% ) です。

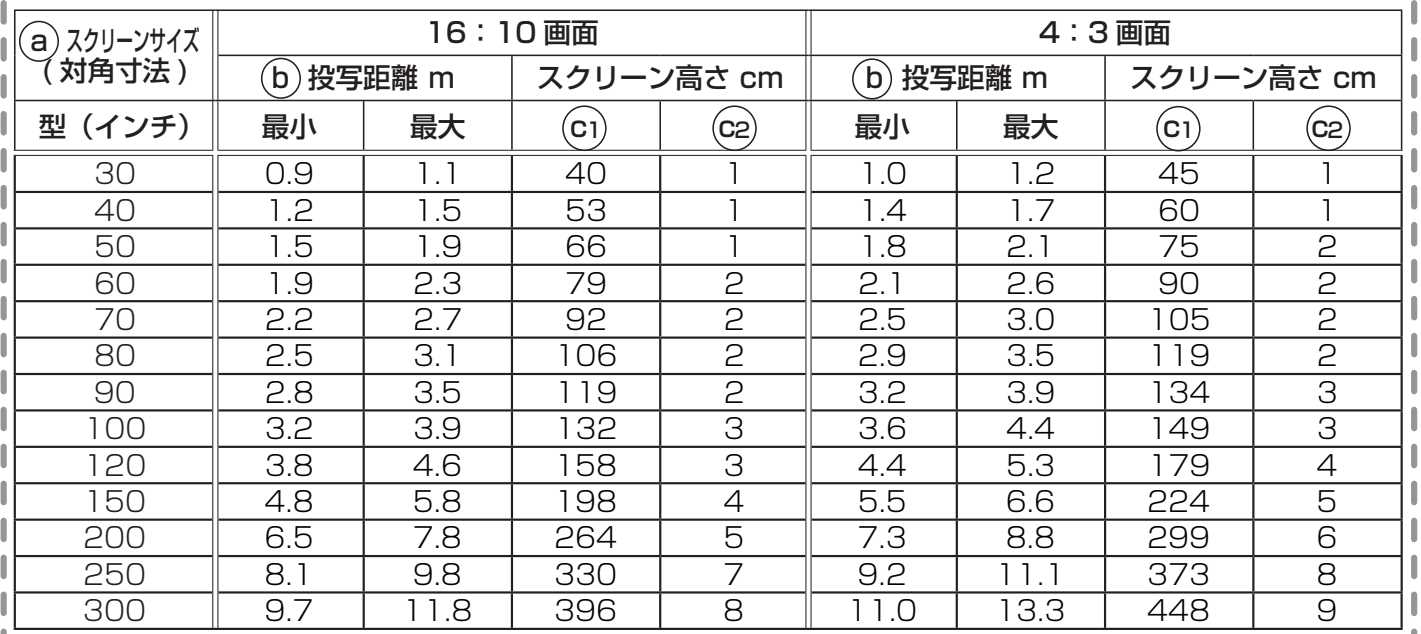

# **お守りください**

●キャスター(車)付きの台に載せる場合は、必ずキャスター止めをしてください。

●本機と壁などとのスペースを 30cm 以上とってください。

●本機とスクリーンとの間に障害物がないことをよく確認してください。

●設置器具は指定品をご使用になり、天吊り(天井設置)などの特殊な設置は、必ず事前に販売店 にご相談ください。

●光源や直射日光などの強い光、また、電波を発生するものを避けて設置してください。

## お知らせ

●リモコン受光部に蛍光灯などの不要な光が入ると、リモコンが正常に動作しないことがあります。 この場合には本機の位置を調節してください。

## 他の機器と接続する

#### $\Rightarrow$  他の機器と接続する前に、「使用上のご注意」(15 ~ 8) をご確認ください。

接続の前に、本機と接続してご使用になる機器の説明書をよくお読みください。解像度などの仕様が 本機に合うことを確認し、必要な信号ケーブルやアダプタを準備してください。本機の端子形状につ いては、「入出力信号端子」(<del>Eal 詳細版</del>)をご覧ください。 本機および接続する機器の電源が切れていることを確認し、以下の図をご参考に接続してください。

**COMPONENT AUDIO OUT** S-VIDEO VIDEO  $Cb/Pb$ Cr/Pr HDMI E  $\boxed{\square}$  $\frac{1}{\sqrt{2}}$  $\mathbb{Q}$ G  $\overline{\Omega}$ ିକ ′ଜ  $\overline{G}$ i **de la provincia** de F E E F Filip Č  $0<sup>Eq</sup>$ 且 Ūı 昌昌 esterne<br>Fr 開<br>|<br>| ロ **Ending to Alliance THE PERSONAL PROPERTY**  $\sqrt{2}$  $\sqrt{2}$  $\boxed{\qquad \qquad }$  $0000$  $\overline{\text{222}}$ ا ہو ( (©) (Q)  $\bar{\mathbb{Q}}$ **O** ④ ⊕ (5)  $USB$  HDMI **⊕**  $\sum_{n=1}^{n}$  $\sum_{k=1}^{n}$  $\sum_{k=1}^{n}$  $\sum_{k=1}^{n}$ タイプ B **TUULUT** R  $\sqrt{R}$ **3**  $\blacktriangle$ L 后 氜 タイプ A  $\bullet$ 音声出力 全命  $\sum_{\text{D.S.A}}$   $\sum_{\text{Z}}$   $\sum_{\text{Z}}$   $\sum_{\text{D}}$   $\sum_{\text{D}}$  $\mathbf C$  $\binom{1}{2}$ Q マイク **1** LAN  $\mathcal{F}$ ⊕ B Ŏ  $\cdot$   $\cdot$   $\circ$ **William** O (@) 0 1©) **2** ビデオ RS-232C モニタ出力 s<sup>L</sup>ビデオ  $\mathsf{I}$ 偸  $\sqrt{2}$ Ë Në to the control of the control of the control of the control of the control of the control of the control of the control of the control of the control of the control of the control of the control of the control of the contr **THE PROPERTY** Ĩ⊌ Q∙<sup>∎</sup>∎C **開けている**  $\widehat{\mathcal{G}}_0$ 侵  $\circ$  $\log$ **(Feel)** (@) O, **RGB OUT** マイク 外部機器アンプ内蔵スピーカー

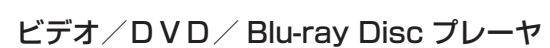

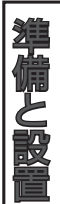

#### 他の機器と接続する (つづき)

本機のネットワーク機能をご利用になるには、本機の LAN 端子をコンピュータの LAN 端子に接続し てください。また、ネットワークブリッジ機能をご利用になるには、さらに本機の RS-232C 端子と、 ネットワーク端末としてご使用になる外部機器の RS-232C 端子を接続してください。 本機のネットワーク機能についての詳細は、「取扱説明書 - 詳細版 - ネットワーク編」をご参照ください。

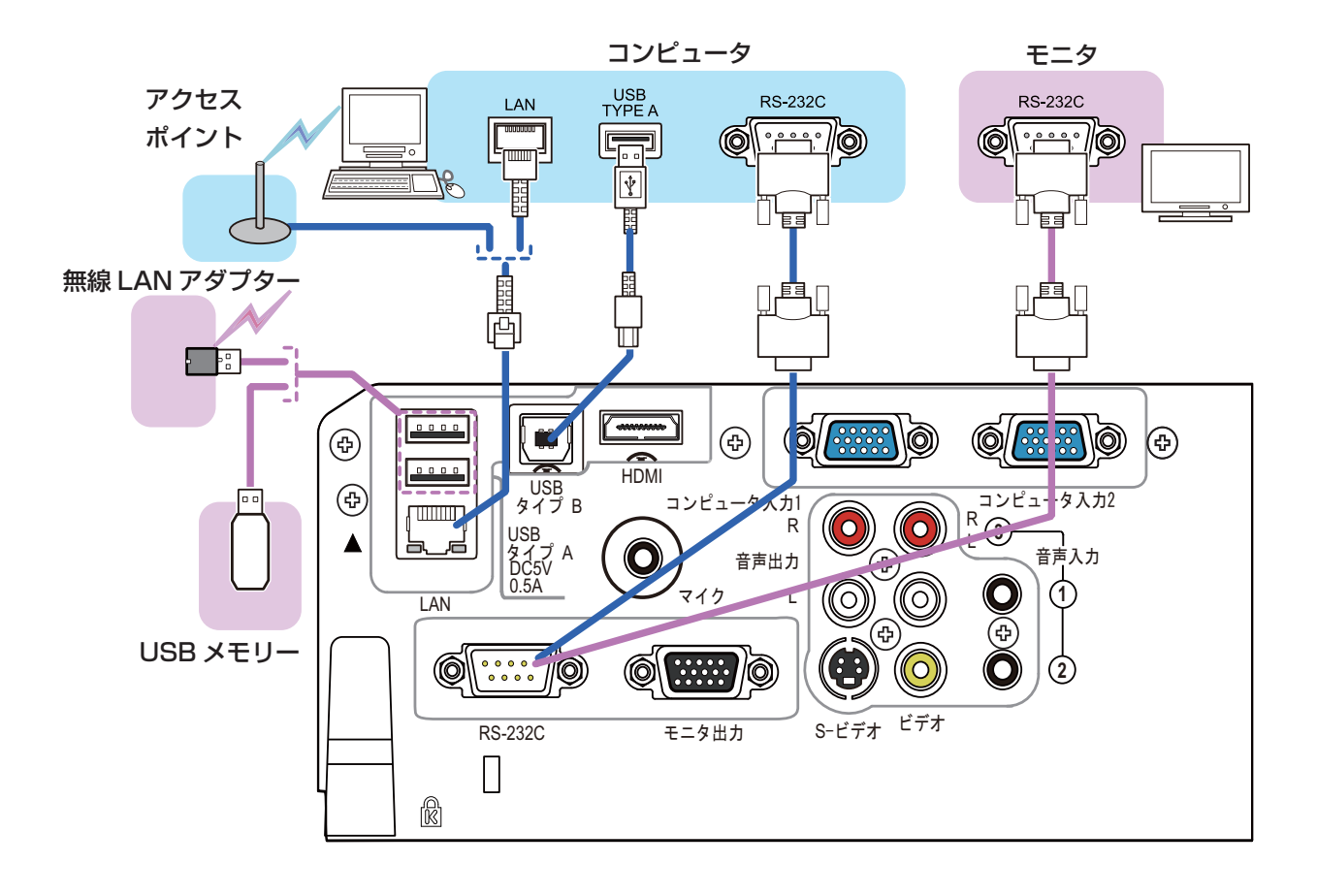

## **お守りください**

- ●接続はコネクタの形状や向きを確かめながら、正しく行ってください。固定ネジがあるものはネ ジをきちんと締めて固定してください。
- ●本機の各接続端子は凹んでいるため、ストレート型プラグのケーブルを使用してください。L 型 のケーブルは使用しないでください。

## お知らせ

●本機はVESA DDC 2Bに対応しています。本機のコンピュータ入力端子を、VESA DDC(Display Data Channel)対応のコンピュータに接続してご使用になると、プラグ & プレイを実現できます。 ただし、接続するコンピュータによってはプラグ&プレイが動作しない場合があります。 **●コンピュータ入力**端子にコンポーネントビデオ信号を入力するには、「入出力信号端子」(国 詳細版) をご覧ください。 ●ノートパソコンや、ディスプレイ一体型コンピュータなどからの映像信号を本機に入力するには、RGB 外部映像出力を有効にしてください。詳しくはご使用になるコンピュータの説明書をご覧ください。

## リモコンを準備する

付属のリモコンには、単三型乾電池 2 個を使用します。 ご使用の前に付属の、または市販の乾電池をリモコンの電池ケースに 入れてください。電池は必ず下記のものをご使用ください。

付属リモコン用電池:日立マクセルまたは日立マクセルエナジー製 型名: LR6 または R6P

- 1. 雷池カバーのつまみを軽く手前に引きながら雷池 カバーを外してください。
- 2. リモコンの中に表示された極性表示(⊕、←) を 確認し、電池の向きを合わせて入れてください。 3. 電池カバーをもとのように閉じてください。

#### 電池は注意して取り扱ってください。

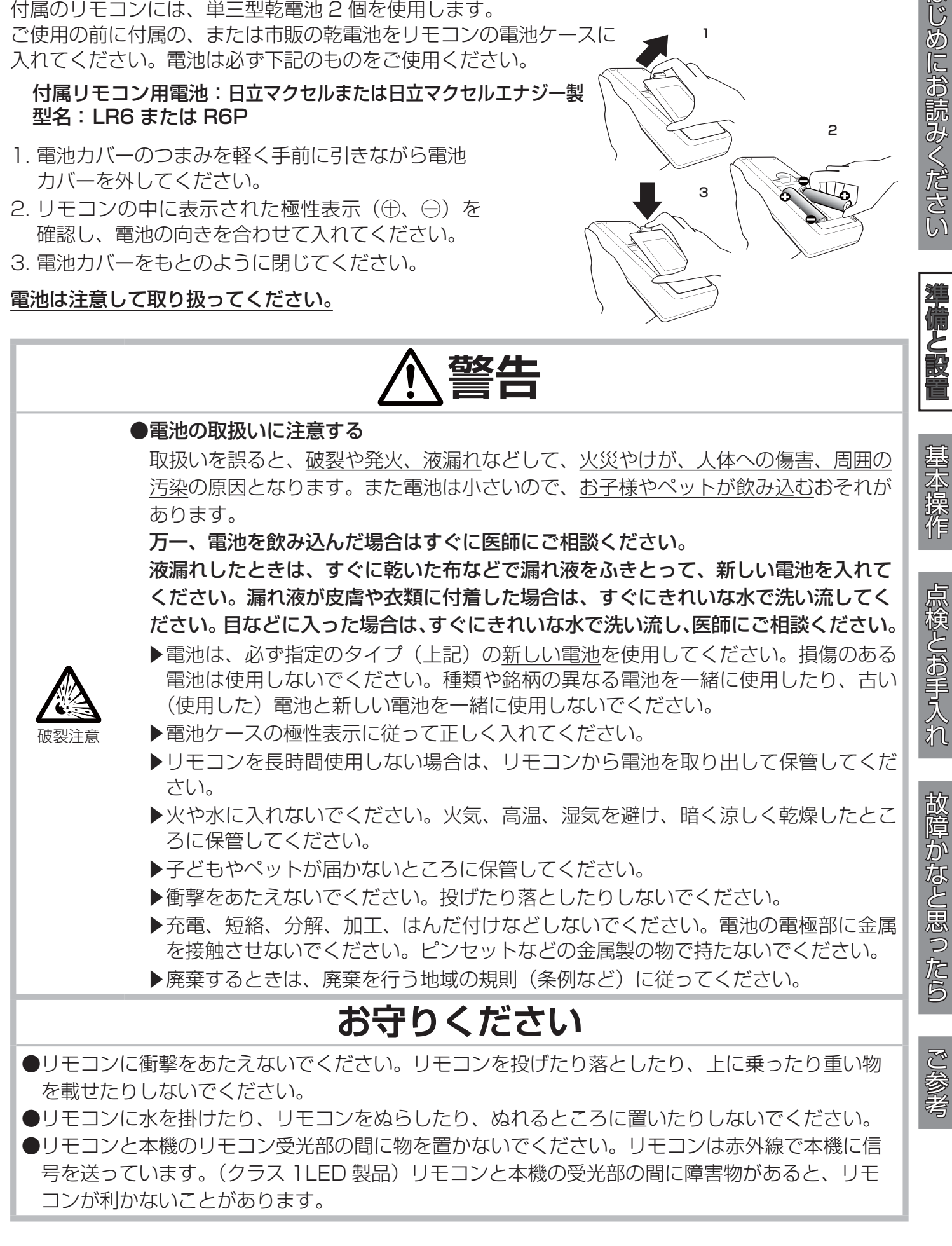

-19-

2

2Th

1

3

## 電源に接続する

⇒ <u>本機を電源に接続する前に、必ず「使用上のご注意」(□5 ~ 8) をご確認ください。</u>

- 1. 電源コードのコネクタ側を本機の AC IN に接続してください。
- 2. 3 つ穴コンセントをご使用のとき 電源プラグをコンセントに接続してください。 ■2 つ穴コンセントをご使用のとき

電源アダプタのアース線をコンセントのアース端子 に接続してから、電源アダプタをコンセントに接続 してください。その後、電源プラグを電源アダプタ に接続してください。

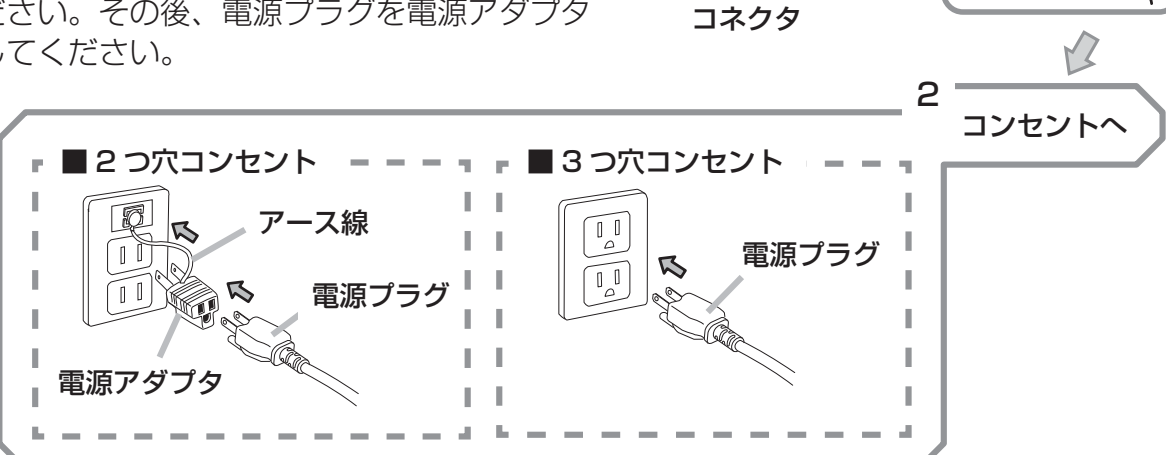

AC IN (電源端子) 1

**ANTENDENTAL** 

電源コード

電源が接続されると、本機はスタンバイ状態となり、操作パネルの電源インジケータが橙色に点灯し ます。

# **お守りください**

●ゆるみやがたつきのあるコンセントは使用しないでください。

- 2 つ穴コンセントを使用する場合は、付属の電源アダプタをご使用になり、必ずアース線を接続 してください。
- ●アース線は、電源アダプタをコンセントに差し込む前に接続してください。アース線を外すときは、 先に電源アダプタをコンセントから抜いてください。
- ●接続している他の機器(コンピュータやビデオなど)のトラブルを防ぐため、他の機器の電源が 切れている状態で本機を電源に接続してください。

#### お知らせ

●「ダイレクトパワーオン」を「有効」に設定していると、電源に接続したとき、自動的に本機の ランプが点灯します( (2) 詳細版)。

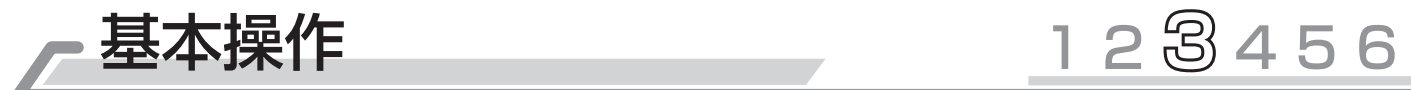

## 電源を入れる

- ⇒ 本機の電源を入れる前に、必ず「使用上のご注意」 (15~8) をご確認ください。
- 1. 電源コードが正しく接続され、操作パネルの電源イン ジケータが橙色に点灯していることを確認してくださ い。レンズカバーをはずしてください。
- 2. リモコンまたは操作パネルの点灯/消灯 ボタンを押してください。
- 3. ランプが点灯すると、スタートアップ画面 が表示されます。電源インジケータは点滅 をやめ緑色に点灯します。

絶対にレンズや投写光をのぞかないでください。

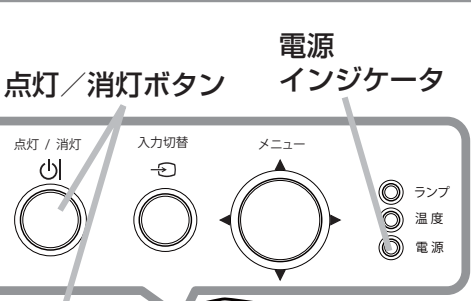

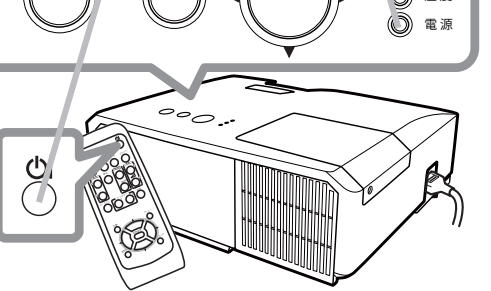

# 準備と設置

基本操作

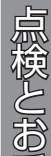

はじめにお読みください事件を読みと思ったらご参考を読み入れない場合にお読みください。 こうしゃ こうしゃ こうしゃ アクセス かんしゅう かんしゅう かんしゅう かんしゅう かんしゅう かんしゅう かんしゅう かんしゅう 点検とお手入れ

故障かなと思ったら

ご参考

# フォーカスリングで映像の焦点を合わせてください。 絶対にレンズや投写光をのぞかないでください。

**お守りください**

●接続している他の機器(コンピュータやビデオなど)のトラブルを防ぐため、特に指定のない場合、

本機の電源の操作は、他の機器の電源が切れている状態で行ってください。

## 傾きを調節する

## ⇒<u>本機を設置する前に、必ず「使用上のご注意」(口5) を確認し、設置方法と位置を決めてください。</u>

アジャスタ脚の固定がはずれると本機が落ちることがあります ので、本機をきちんと支えながらアジャスタボタン、アジャス タ脚を操作してください。

投写画面を見ながら、ズームリングで画面の大きさを調節し、

- 1. 後部を設置面につけたまま、本機を背面から両手で支え、 アジャスタボタンを押してください。同じ側面にある アジャスタ脚の固定がはずれて、脚の長さが変えられます。 アジャスタ脚とアジャスタボタンは、左右二組あります。
- 2. アジャスタボタンを押したまま本機の位置(角度)を決め、 アジャスタボタンを放してアジャスタ脚を固定してください。
- 3. アジャスタ脚をネジのように回すと、アジャスタ脚を固定し たまま長さを微調節できます。必要に応じてご利用ください。 本機のアジャスタ脚では、設置面に対し、前上がりに最大 14° まで傾けることができます。

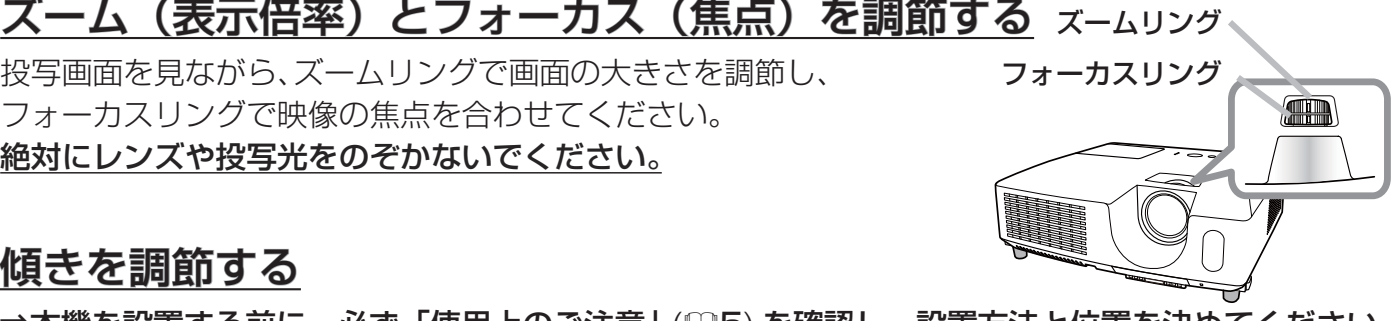

14°

アジャスタボタン アジャスタ脚

# **警 告**

●傾けて使用しない

傾けてのご使用は、前後方向 ( 前上がり )14°以内で設置してください。14°以上 の角度に傾けた状態でのご使用は故障や寿命を縮める原因となります。

## 入力信号を選ぶ

## ■操作パネルの入力切替ボタンを押す

全ての映像信号の入力端子を、順繰りに切り替えることが できます。選択されていた端子を起点に、以下の順序で 切り替わります。

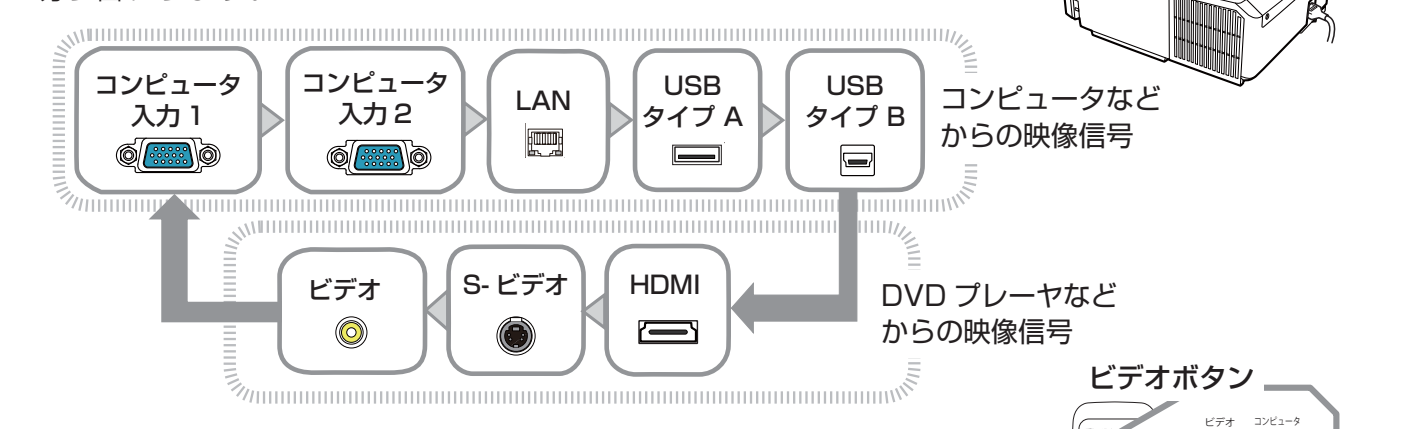

## ■リモコンのコンピュータボタン、ビデオボタンを押す

映像信号の入力端子を、信号の種類別に切り替えることができます。 コンピュータボタンを押すと、コンピュータからの映像信号の入力端子を、 ビデオボタンを押すと、ビデオ/ DVD プレーヤなどからの映像信号の入 力端子(HDMI, S-ビデオ、ビデオ)を選択することができます。

## リモコンのサーチボタンを使う

本機に入力されている映像信号を検索することができます。入力信号が見 つからない場合は、サーチボタンを押したときの状態に戻って終了します。

## <u>ooo</u>c <u>' A G A V</u>  $\rho$ o $\rho$ g $\circ$ サーチボタン サーチ

コンピュータ

) ランフ<br>) 温度<br>) 電源

入力切替ボタン

ボタン

D C

ビデオ マイソース コンピュータ

点灯 / 消灯 人力切替 メニュー

キ ー ス ト ン マ イ ボ タ ン 消 音 1 2 ||<br>||이어이||이<br>|

:UE

## お知らせ

- ノートパソコンや、ディスプレイ一体型コンピュータなどからの映像信号を本機に入力するには、 RGB 外部映像出力を有効 (LCD と CRT 同時表示、または CRT の設定) にしてください。 例) [ Fn ] キー + [ F7 ] 又は [ F8 ] など
	- 詳しくはご使用になるコンピュータの説明書をご覧ください。
- 「オートサーチ」が「有効」(1 詳<mark>細版</mark>)に設定されていると、いずれかのボタンで映像信号を切 り替えると、正常な入力信号を検出するまで各端子を自動的に検索します。
- コンピュータの表示モードや、信号の種類(信号方式、解像度、周波数など)によっては、映像 を表示できないことがあります。
- コンピュータの画面上で解像度を切り替えるとき、通常より時間が掛かったりすると、解像度切 替えの画面表示が確認できず、もとの解像度に戻ってしまうことがあります。このような場合は、 別の表示装置を使って解像度を切り替えてください。
- 本機は UXGA(1600 × 1200) 信号まで表示できますが、映像品質は、入力信号と本機のパネ ルの解像度が同じときに最良です。

## 音声を調節する

音量を大きく、又は小さくするには、リモコンの音量 +/-ボタンを押してください。音量調節のためのガイドが表示されます。 ガイドが表示されている間、音量 +/-ボタンで音量を調節 できます。なにも操作を行わないと、数秒後に自動的にガイドが 消えて音量の調節が終了します。 音声を消したいときにはリモコンの消音ボタンを押して ください。ダイアログが表示され、音声が消えます。もう一度 消音ボタンを押すか、音量 +/-ボタンのいずれかを 押すと、音声は復帰します。なにも操作が行われないと、 ダイアログが数秒後に自動的に消えます。

簡単メニューを操作する

- 1. リモコンまたは操作パネルのメニューボタン を押してください。 メニュー画面が表示されます。
- 2. 「簡単メニュー」では、画面の調節を行う ことができます。 メニュー画面が表示されている間は、 カーソルボタン▲ / ▼で操作したい項目を 選択(選択されている項目は黄色く反転表示 されます)、カーソルボタン◀ / ▶で選択した 項目を設定、調節、および実行することができます。
- 3. 操作を終えてメニュー画面を閉じるには、「終了」を選択して カーソルボタン◀を押してください。

メニュー項目の内容については、「取扱説明書 - 詳細版 -」をご参 照ください。

#### お知らせ

●メニューボタンを押すと、「簡単メニュー」または「詳細メニュー」のどちらか、前回ご使用になっ ていたほうのメニューが表示されます。電源を入れた後は必ず「簡単メニュー」が表示されます。「簡 単メニュー」から「詳細メニュー」に移りたい場合は、カーソルボタン▲ / ▼で「詳細メニュー」 を選択し、カーソルボタン▶を押してください。また、「詳細メニュー」から「簡単メニュー」に 移りたい場合は、カーソルボタン▲ / ▼で「簡単メニュー」を選択し、カーソルボタン▶を押し てください。

ビデオ マイソース

アスペクト サーチ ブランク

 ビデオ マイソース アスペクト サーチ ブランク

コンピュータ オート 拡 大 PAGE UP 18  $\neg$  D $\neg$ 

オン オフ

> マイボ マン 一 みり 1 2

**ENTER** 

入力切替

Ð

リセット

消音ボタン

音量 + ボタン  $-$ 

音 量

消 音

-

+.

 $\bigcirc$ 

V 4 A V 2 U 2 3 N 3 1 2 拡 大 PAGE PAGE 14 PS DOWN

キ ー ス ト ン

オン オフ

- ●操作の途中でリモコンのリセットボタンを押すと、選択中の項目を初期設定にもどすことができ ます。ただし、「表示言語」や「フィルター時間」などの項目は初期化されません。
- **●メニュー画面が表示されているときに数秒間なにも操作を行わないか、もう一度メニューボタン** を押すと、メニュー画面が閉じます。

-23-

メニューボタン カーソルボタン

リセットボタン

メニューボタン ( カーソルボタン )

ご参考

# アダプターカバーの取り付け

USB 無線アダプターの安易な脱落 ( 及び抜き取り ) を防ぐため、同梱のアダプターカバーを使用してください。

- 1. USB タイプ A 端子の左下にあるねじ (三角付き) を 外してださい。
- 2. カバーの突起を、USB タイプ A 端子の右上にある穴に 矢印の方向に差し込んでください。
- 3. プロジェクターと ( アダプター ) カバーのねじ穴を合わせ てください。プロジェクターから外したねじを (ねじ)穴 に差し込み、きっちり締めてください。

## 電源を切る

#### ⇒ <u>「使用上のご注意」 (</u>ុ\_5 ~ 8) をご確認ください。

- 1. リモコンまたは操作パネルの点灯/消灯ボタン を押してください。「電源を切りますか?」のメッ セージが表示されます。
- 2. メッセージが表示されている間に、もう一度点 灯/消灯ボタンを押してください。 絶対にレンズや投写光をのぞかないでください。 ランプが消灯し、本機は冷却動作を開始して 操作パネルの電源インジケータが橙色に 点滅し始めます。
- 3. ランプの冷却が終わると本機はスタンバイ 状態となり、電源インジケータは点滅を やめて橙色に点灯します。 電源を切った場合は、レンズカバーを 取り付けてください。

本機の電源を完全に切るためには、電源プラグをコ ンセントから抜いてください。

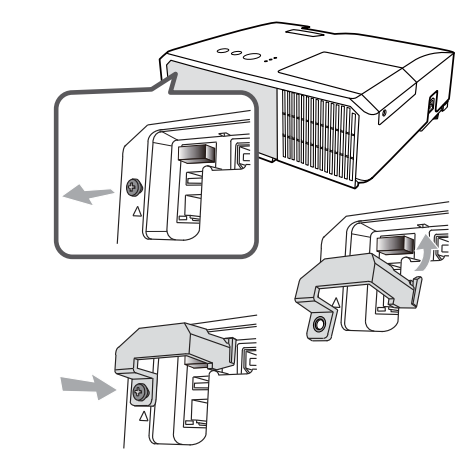

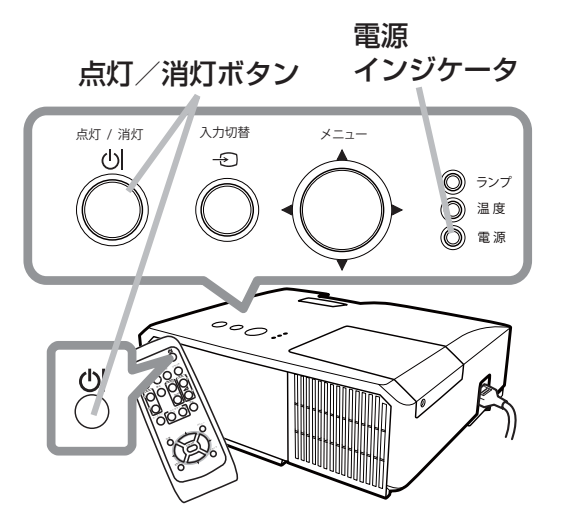

# **お守りください**

- ●接続している他の機器(コンピュータやビデオなど)のトラブルを防ぐため、特に指定のない場合、 本機の電源の操作は、他の機器の電源が切れている状態で行ってください。
- ●電源は正しい手順で切ってください。決められた手順 (回24) をふまずに電源プラグを抜いたり すると、冷却が正常に行われず、本機の寿命を縮めたり、ランプがつきにくくなることがあります。 ●アース線を外すときは、先に雷源アダプタをコンセントから抜いてください。

## お知らせ

- ●使用中 USB ワイヤレスアダプター内部が高温となる場合があるので、やけど防止のため、電源ケー ブルを外して 5 分以上は、アダプターには触らないでください。
- ●「オートパワーオフ」を「有効」に設定している場合、無信号状態が設定した時間だけ続くとラン プが消灯します(四 *詳細版*)。

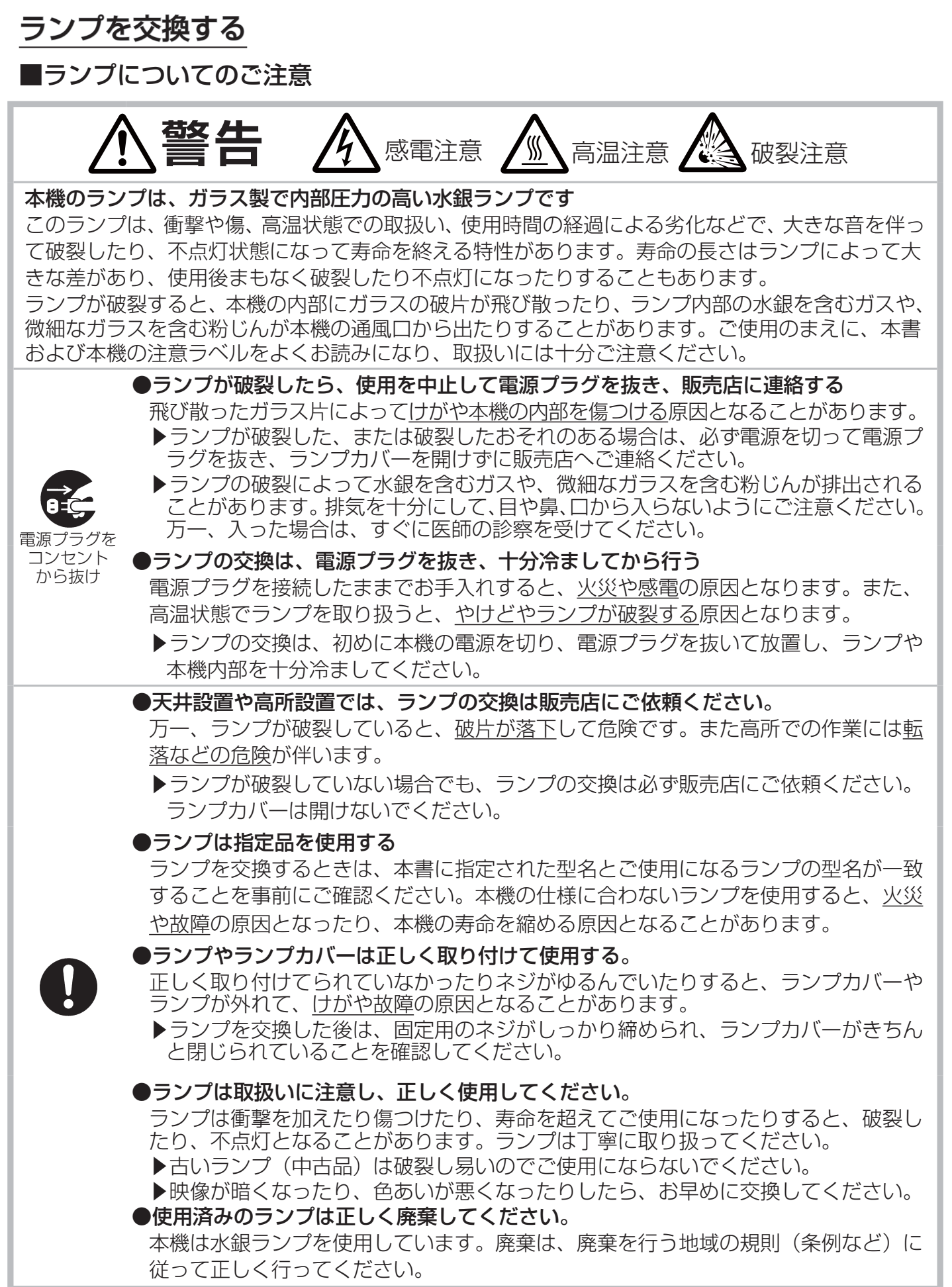

-25-

ご参考

ランプカバー

## ■ランプの交換方法

ランプは使用時間の経過にともない、徐々に映像が暗くなったり、色合いが悪くなったりすることが あります。また、ランプの寿命にはばらつきがあり、ご使用開始から比較的短時間で破裂したり、不 点灯となったりすることがあります。あらかじめ交換用のランプをご用意いただき、お早めに交換い ただくことをお勧めします。

交換用のランプは、下記の型名を販売店に指定してご購入ください。

#### 型名: CP-X3015WNJ 001 (DT01371)

次のような場合は、ランプユニットの交換を必ず販売店へご依頼ください。

- ・ ランプが破裂した、あるいは破裂したおそれがある場合
- ・ プロジェクタ―が天井 ( 天吊り ) や高所に設置されている場合

#### 交換手順(ご自分でランプを交換する場合)

- 1. 本機の電源を切って電源プラグを抜き、45 分以上放置して冷ま してください。
- 2. 右図を参考に、ランプカバーのネジ(⇔)を緩め、ランプカバー を外してください。
- 3. ランプを固定している 3 つのネジ (☆, ☆) を緩め、ハンドル を持って、ランプをまっすぐにゆっくりと引き上げて取り出して ください。 絶対に他のネジは緩めないでください。
- 4. 用意した新しいランプの型名が、上記の型名と一致することをご 確認のうえ、前のランプと同じように入れ、3つのネジ(☆, ☆) をもとのように締めて固定してください。
- 5. ランプカバーを閉じて、もとのようにネジ(⇔)を締めて固定し てください。
- 6. 以下の手順に従い、本機のメニューを使ってランプ時間を初期化 してください。
	- (1) 本機の電源を入れ、「詳細メニュー」 (四2-3) を 表示させてください。
	- (2) カーソルボタン▼ / ▲で「その他」メニューを選択 し、カーソルボタン ► を押してください。
	- (3) カーソルボタン▼/▲で「ランプ時間」を選択し、カー ソルボタン ► を押すと、ランプ時間を初期化するダ イアログが現れます。
	- (4) ダイアログの「OK」を選んでカーソルボタン ► を 押すと、ランプ時間が初期化されます。

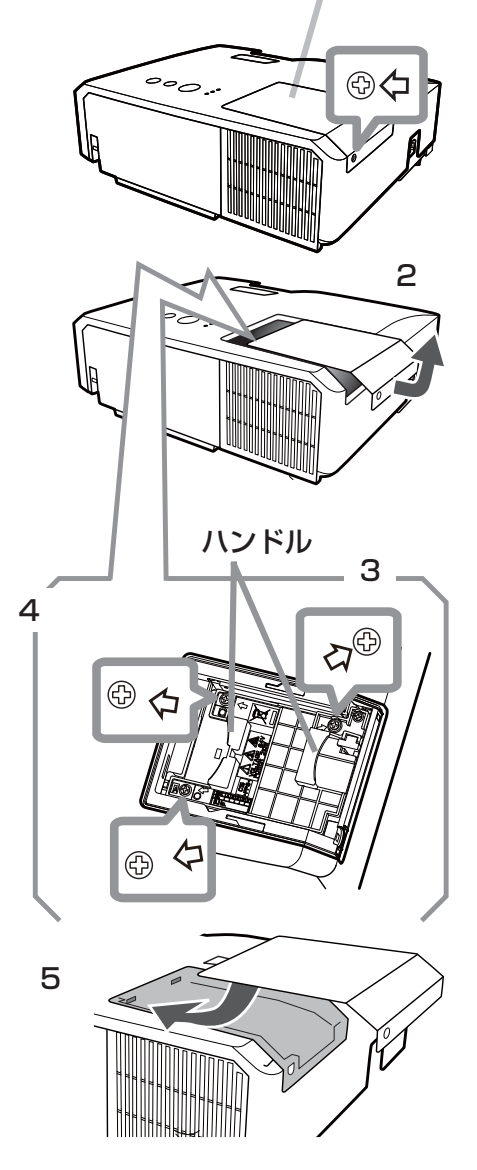

# お守りください

- ●ランプを取り出したり取り付けたりする際、本機の内部に触れないでください。故障、映像不良 の原因となることがあります。
- ●ランプ時間の初期化は正しく行ってください。ランプユニットを交換したら必ずランプ時間を初期 化してください。ランプを交換せずにランプ時間を初期化しないでください。ランプ時間は、初期 または前回ランプ時間を初期化した時から現在までの本機の稼働時間を 1 時間単位で表示します。 ランプ時間の初期化を正しく行わないと実際のランプの使用時間とランプ時間の値が一致しません。
- ●ランプ交換の際は、エアーフィルターも交換してください (四1-40)。本機の交換用ランプに付 属のエアーフィルターをご使用いただけます。

# エアーフィルターを掃除/交換する

本機のエアーフィルターユニットは、フィルターカバーと2種類のフィルターから構成されています。 この二重のエアーフィルターは頻繁なお手入れの手間を省き、かつ長くご使用いただけますが、本機 内部の換気と正常な動作を維持するため、定期的な確認とお手入れをお願いいたします。「エアーフィ ルターの掃除をお願いします」などのメッセージが現われたときや、インジケータが点灯した場合は、 できるだけ早くお手入れしてください。

エアーフィルターが破損したり、汚れがひどくて掃除しきれない場 合はエアーフィルターを取り替えてください。交換用のエアーフィ ルターは、下記の型名を販売店に指定してご購入ください。

#### 型名 : CP-X2510J 002 (MU06481)

ランプを交換するときは、エアーフィルターも交換してください。 本機の交換用ランプには、本機用のエアーフィルターが付属されて います。

以下の手順に従って交換してください。

- 1. 本機の電源を切って (四1-29) 電源プラグを抜き、放置して 十分冷ましてください。
- 2. 掃除機を使って、フィルターカバーとその周辺をお掃除してく ださい。
- 3. 片手で本機を支え、他方の手で矢印の方向にフィルターカバー をひいて外してください。
- 4. 掃除機を使って、本機の吸気口 ( フィルターユニットが取り付けら れていた奥)とフィルターユニットの外側をお掃除してください。
- 5. フィルターカバーをもって、フィルターを取り外してください。
- 6. フィルターの両側を掃除機でお掃除してください。フィルター が痛んでいたり汚れがひどい場合は新しいものに取り替えてく ださい。
- 7. フィルターカバーにフィルターを戻してください。最初に、 粗目のフィルターをフィルターカバーに入れてください。 細目のフィルターの縫い目のある側を上にして粗目のフィ ルターの上に置いてください。
- 8. フィルターユニットをもとのように本体に取り付けて ください。
- 9. 本機の電源を入れ、「簡単メニュー」の「フィルター時間」 (12-5) を使って、フィルター時間を初期化してくだ さい。詳細はメニュー表示に従ってください。

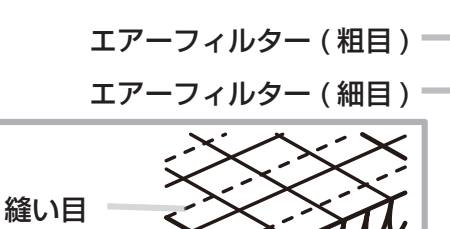

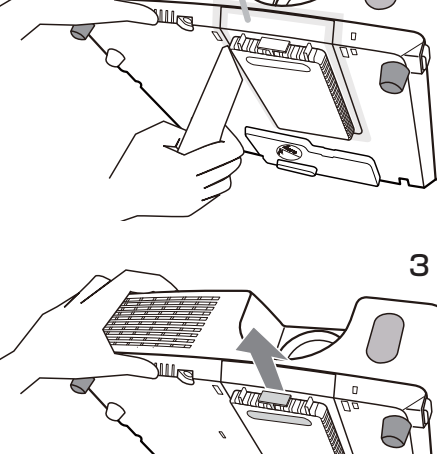

フィルターカバー

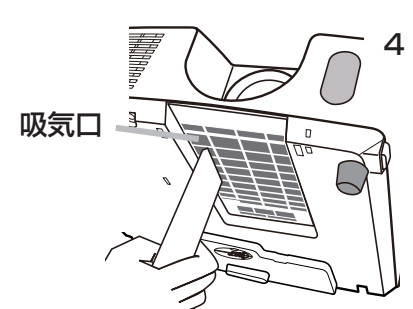

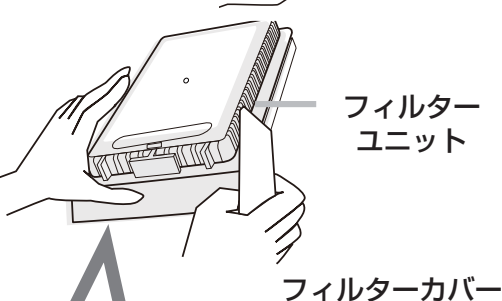

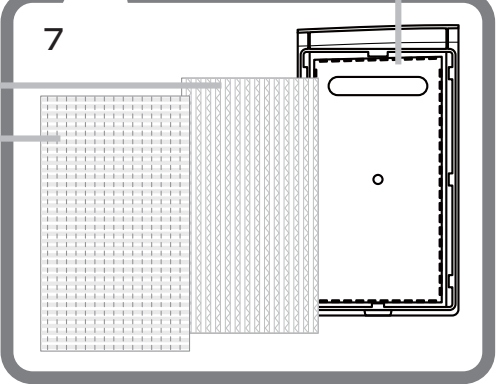

-27-

はじめにお読みください 準備と設置

2

はじめにお読みください準備と設置基本操作点検とお手入れ故障かなと思ったらご参考

点検とお手入れ

故障かなと思ったら

ご参考

基本操作

**警告**

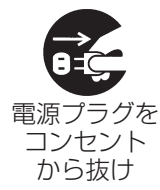

●エアーフィルターをお手入れする前に、電源プラグを抜き、十分冷ます

エアーフィルターをお手入れする前に、必ず電源を切って電源プラグを抜き、本機内 部を十分に冷ましてください。電源プラグを接続したままでお手入れすると、火災や 感電の原因になります。また、高温状態での取扱いはやけどの原因となります。

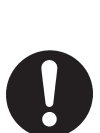

●エアーフィルターは正しく使用し、定期的にお手入れする エアーフィルターがほこりや汚れで詰まったり、正しく取り付けられていなかったり すると、内部温度が上がり過ぎて本機の電源が自動的に切れたり、火災、故障の原因

となることがあります。 ▶フィルターカバーやエアーフィルターを外した状態では使用しないでください。 ▶エアーフィルターが痛んでいたり汚れがひどい場合は新しいエアーフィルターに交 換してください。その際、必ず指定のエアーフィルターを正しくご使用ください。

# お守りください

●フィルター時間の初期化は正しく行ってください。エアーフィルターをお掃除または交換したら必 ずフィルター時間を初期化してください。エアーフィルターをお掃除または交換せずにフィルター 時間を初期化しないでください。フィルター時間は、初期または前回フィルター時間を初期化した 時から現在までの本機の稼働時間を 1 時間単位で表示します。フィルター時間の初期化を正しく行 わないと実際のエアーフィルターの使用時間とフィルター時間の値が一致しません。

## お知らせ

- ●「フィルター掃除通知」機能(11 詳<mark>細版)</mark>をご使用になると、お掃除または交換時期をお知らせ するメッセージを表示させることもできます。
- 本機が「吸気口をチェックしてください」メッセージを表示した時は、本機の電源をオフにして、 内部の温度が上昇するのを防いでください。

## レンズのお手入れ

レンズが傷ついていたり、くもったり、汚れたりすると、映像不良の原因となります。

- 1.本機の電源を切って電源プラグを抜き、しばらく待って冷ましてください。
- 2. レンズに傷をつけないよう注意しながら、市販のレンズ用クリーニングペーパーでやさしく拭い てください。

## キャビネットとリモコンのお手入れ

- 1. 本機の電源を切って電源プラグを抜き、しばらく待って冷ましてください。
- 2. 本機が十分に冷えていることを確認し、ガーゼなどのやわらかい布で軽く拭いてください。 汚れがひどい場合は、水または水で薄めた中性洗剤に浸してよく絞ったやわらかい布で軽く拭い た後、別の乾いたやわらかい布で軽く拭いて仕上げてください。

はじめにお読みください事情を読みということがある。 こうしん こうしゅう こうしゅう こうしゅう こうしゅう こうしゅう 点検とお手入れ

故障かなと思ったら

ご参考

故障かなと思ったら アンプログライト 123456

ご使用のまえに、必ず「正しくお使いいただくために」(四5~10)をお読みください。 異常が発生した場合は、すぐに電源プラグを抜き、販売店またはお客様ご相談窓口(140)にご相談 ください。

その他の問題が起きた場合は、修理を依頼される前に、本章の内容をご確認いただき、必要と思われ る処置を行ってください。それでも問題が解決しない場合は、販売店またはお客様ご相談窓口(140) にご相談ください。

## メッセージ表示について

本機の画面には、下表のようなメッセージが表示されることがあります。下表の内容をご確認いただき、 必要と思われる処置を行ってください。処置後も同じメッセージが表示されたり、下表に記載されて いないメッセージが表示された場合は、販売店またはお客様ご相談窓口(四40)にご相談ください。

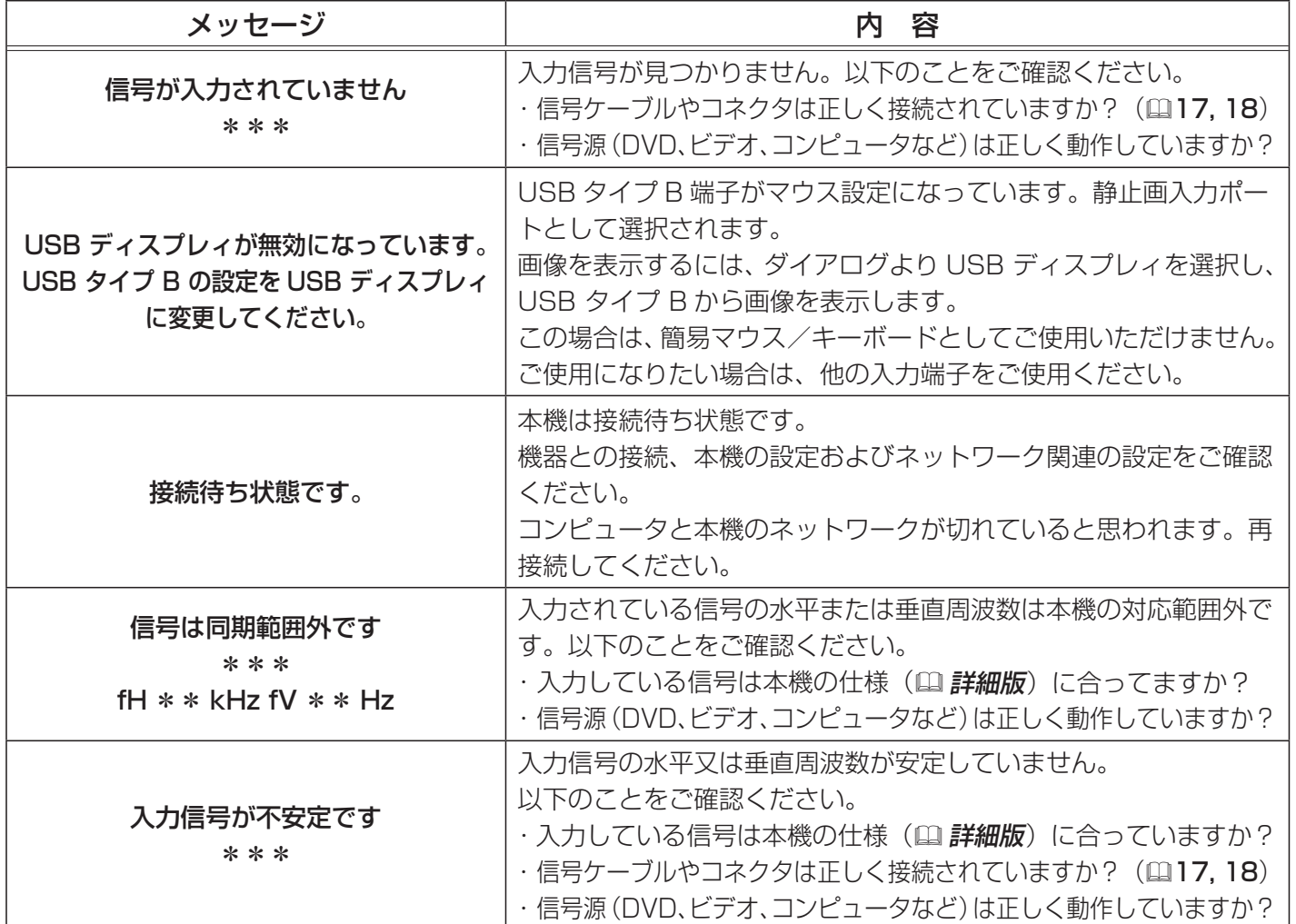

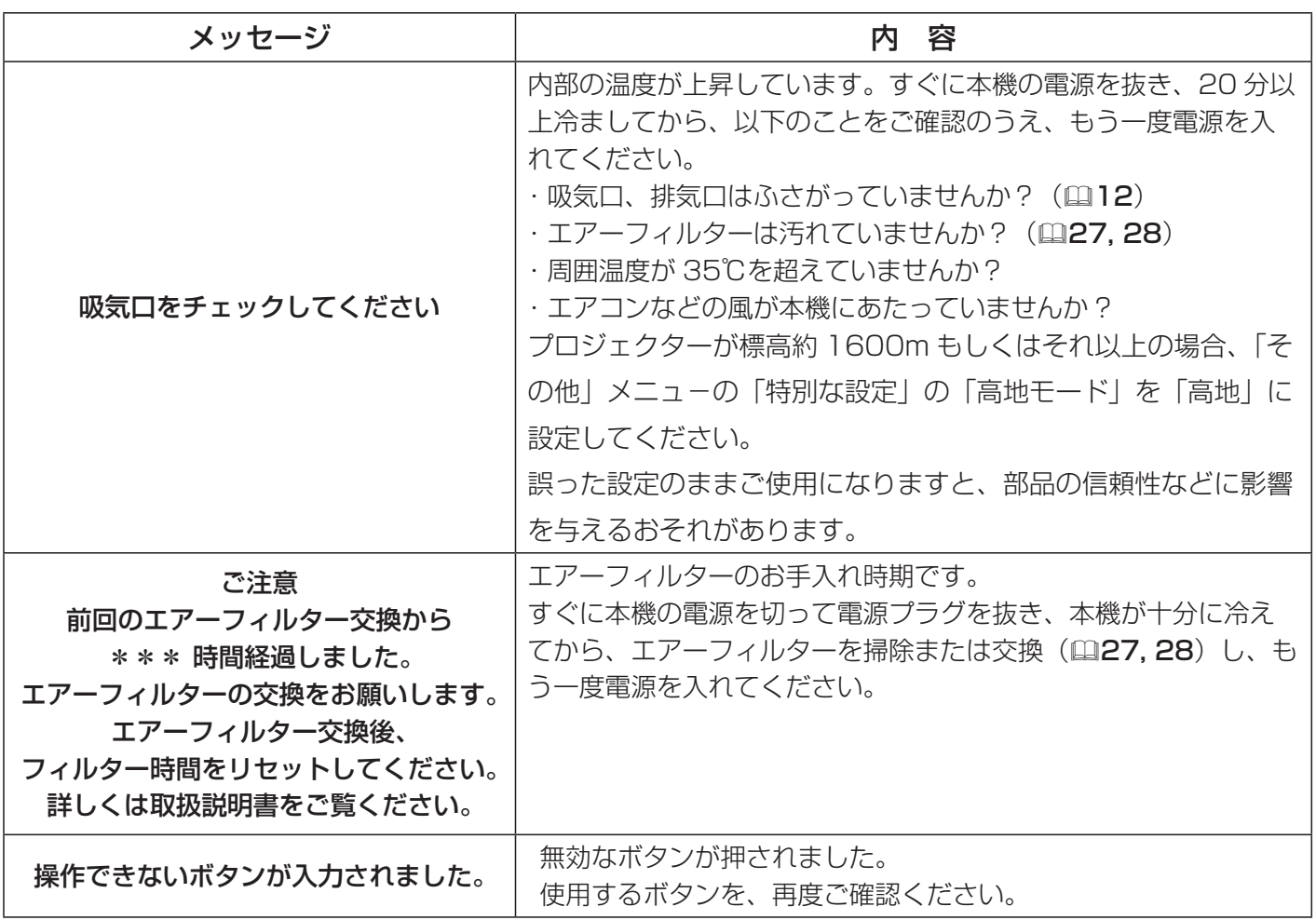

# インジケータ表示

**電源**、**温度**、**ランプ**インジケータの点灯や点滅には下表のような意味があります。 なんらかの問題がある場合は下表に従って処置してください。処置後もインジケー タが同様に点灯、点滅したり、下表に記載されていない点灯や点滅が見られた場合 は、販売店にご相談ください。 ニュー

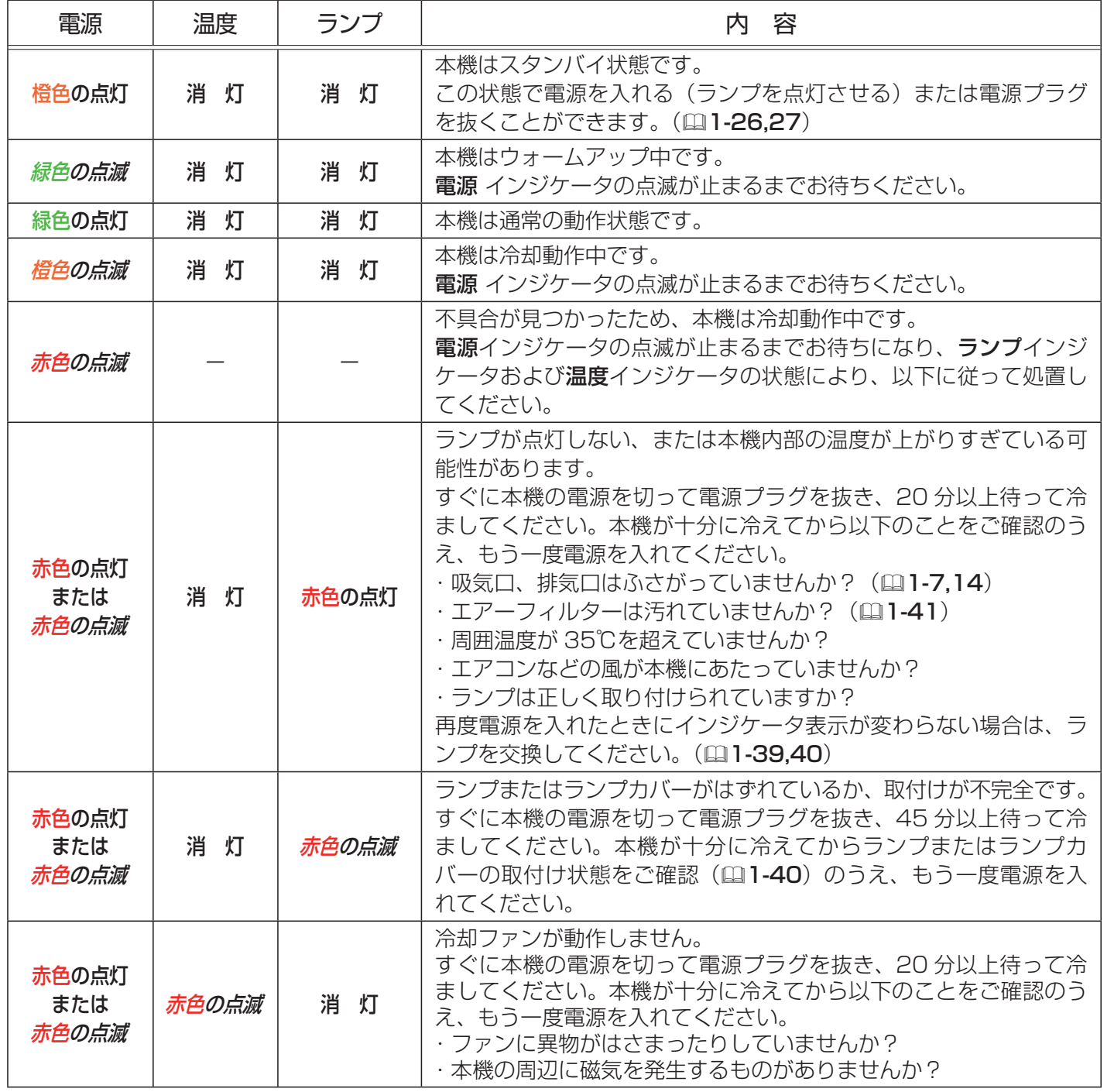

準備と設置

基本操作

 電 源 温 度 ランプ

点検とお手入れ

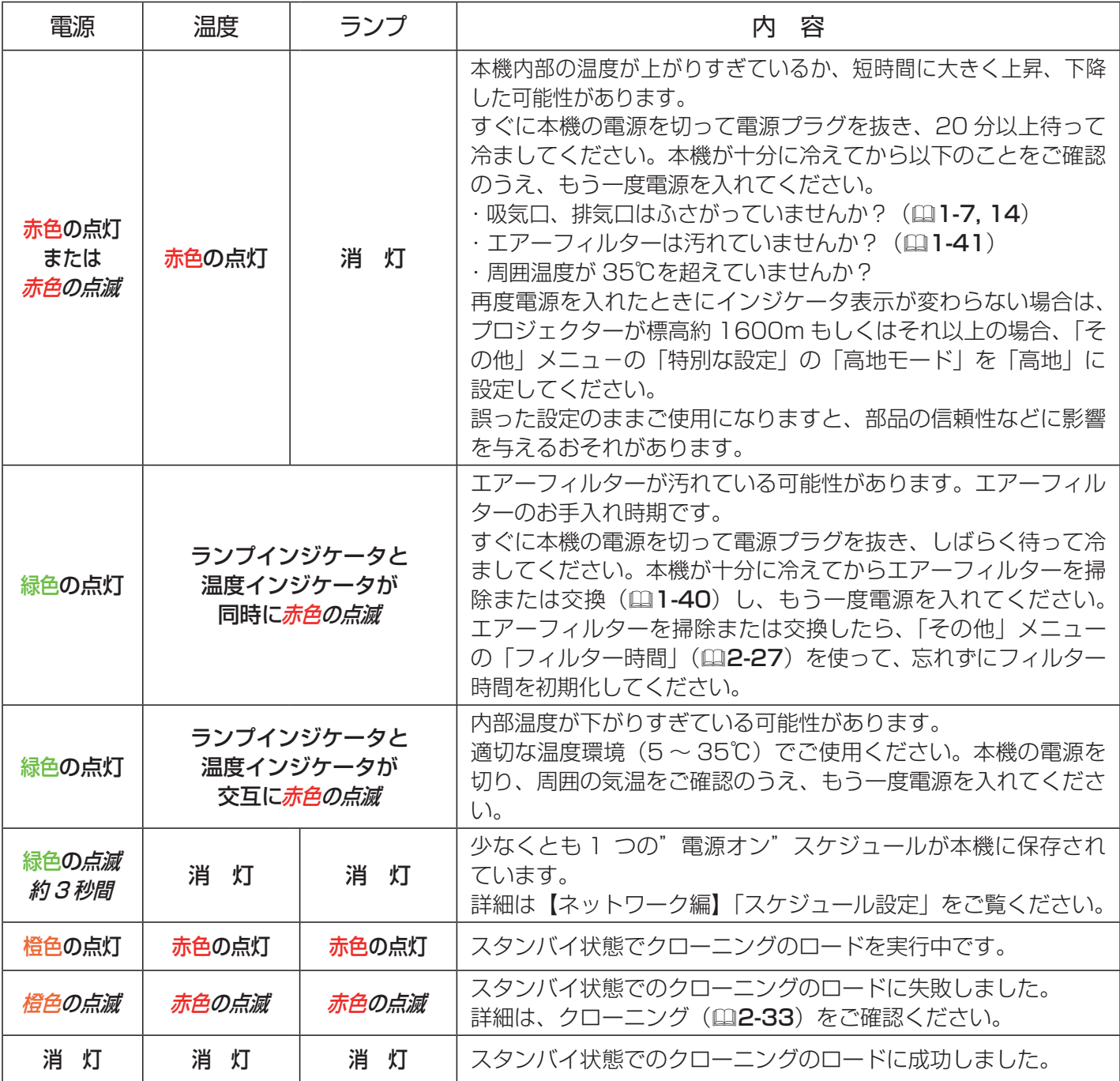

## お知らせ)

● 内部温度が上がりすぎたり、ランプやランプカバーの取付けが不完全な場合など、本機では安全 のため、自動的に電源が切れることがあります。このときインジケータランプも消灯することが ありますのでご注意ください。この場合はすぐに電源コードを抜いて、45 分以上待って冷まして ください。ランプおよびランプカバーの取付け状態をご確認のうえ、もう一度電源を入れてくだ さい。「ランプを交換する」(四1-39,40) をご覧ください。プロジェクターが標高約 1600m もしくは それ以上の場合、「その他」メニュ-の「特別な設定」の「高地モード」を「高地」に設定してください。誤っ た設定のままご使用になりますと、部品の信頼性などに影響を与えるおそれがあります。

# 故障と間違えやすい現象について

以下のような現象は故障ではない場合があります。

修理をご依頼になるまえに、下表に従ってご確認のうえ、必要に応じて処置してください。 処置後も現象が改善しない場合は販売店またはお客様ご相談窓口 (回40) にご相談ください。

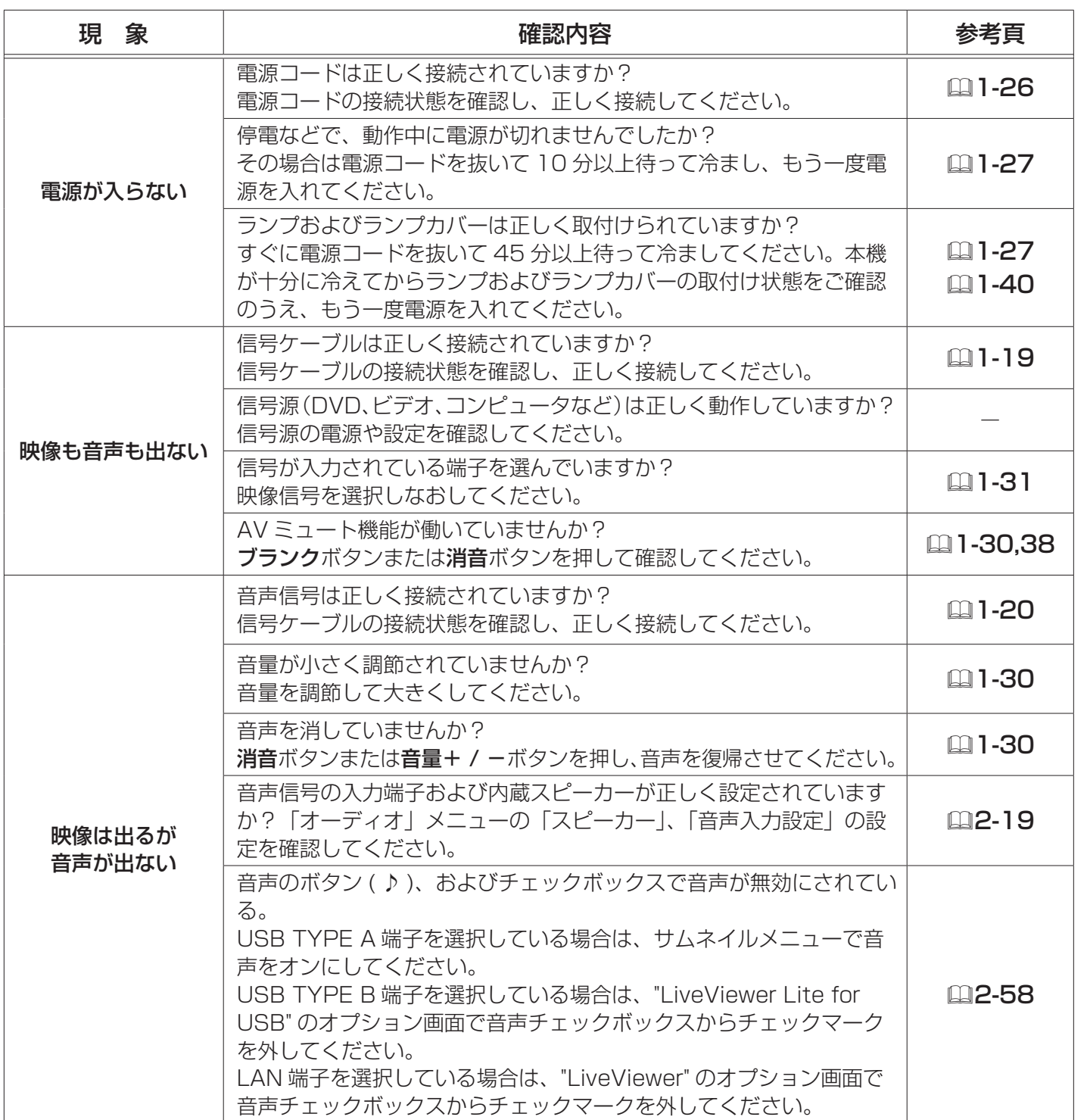

ご参考

故障かなと思ったら

はじめにお読みください事情を読みということがある。 こうしん こうしゅう こうしゅう こうしゅう こうしゅう こうしゅう

点検とお手入れ

基本操作

はじめにお読みください

準備と設置

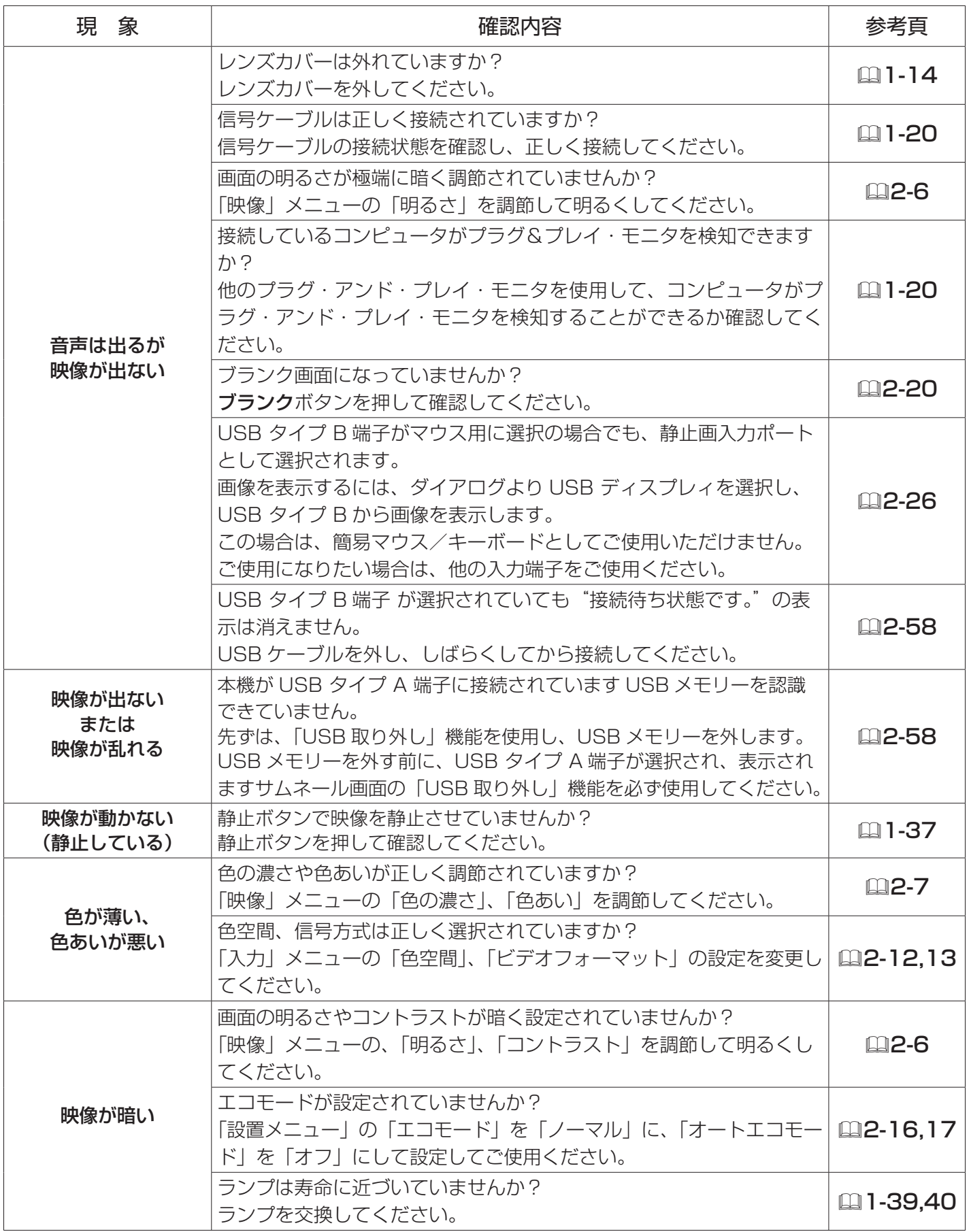

## 故障と間違えやすい現象について(つづき)

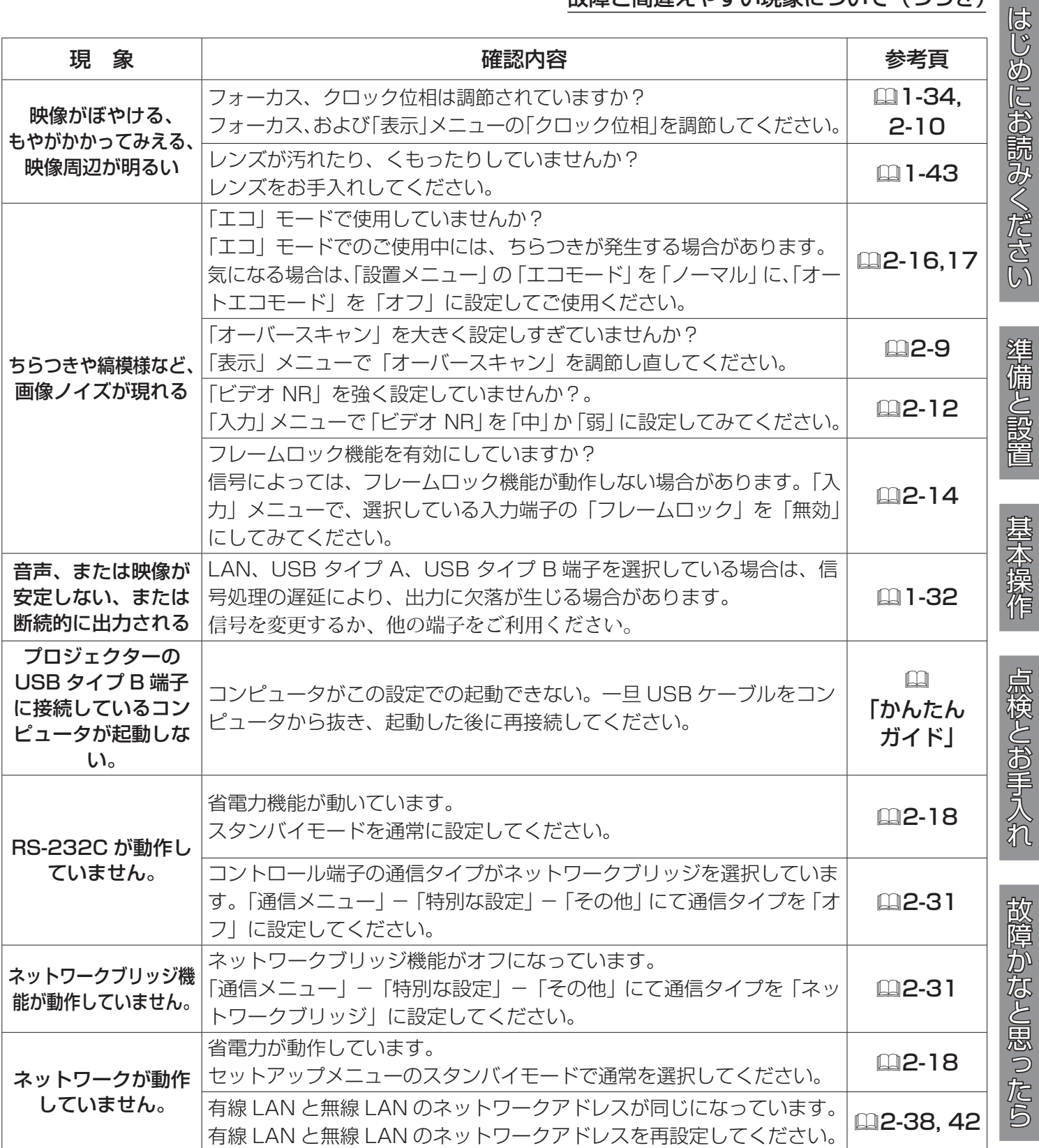

はじめにお読みください事情を読みということがある。 こうしん こうしゅうしゅう こうしゅうしゅ | ご会考

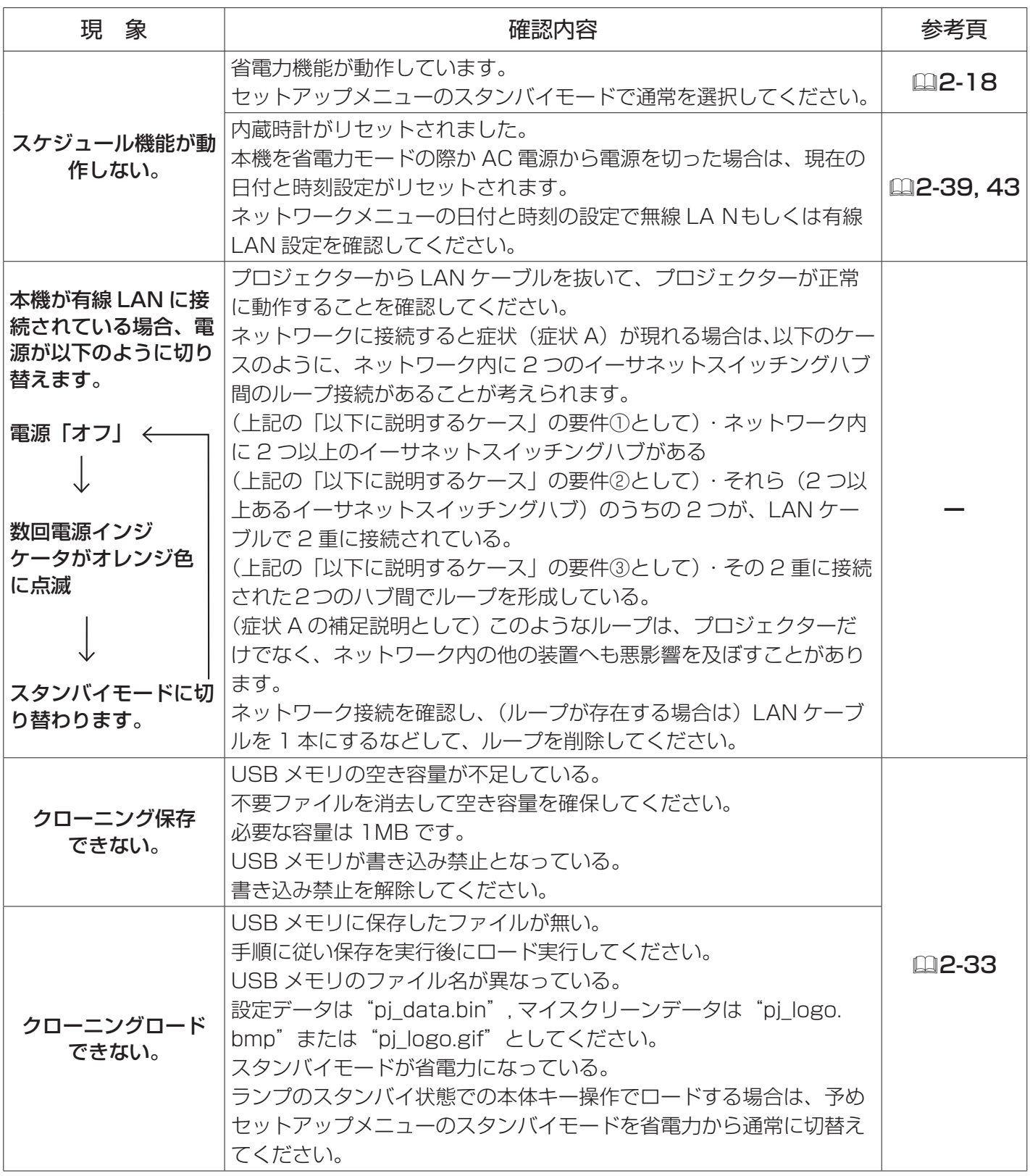

## お知らせつ

- 画面中に輝点や黒点がみられることがありますが、これは液晶特有の現象であり、故障ではあり ません。
- 静止画、動きの少ない映像や液晶パネルの仕様と異なる縦横比 (16:9 など) の映像を長時間ま たは繰り返し投映すると、液晶パネルが焼きついて残像が残ることがあります。この場合は白画 面(白い無地の映像)を 1 時間以上投映し続けるか、または電源を切って数時間放置してください。 白画面表示には、ブランク機能(-1-38, 2-20)をご利用ください。

## ※付属品 CD-ROM「User's Manual (detailed)」を使う

本書は、最初に本機をご利用いただくのに便利な、簡易版 取扱説明書です。付属品 CD-ROM「User's Manual (detailed)」内には、より詳細な、「取扱説明書 - 詳細版 -」が収録されています。本書に記載 されていない複雑な操作やお手入れ方法など、詳しい情報については、そちらをご参照ください。

付属品 CD-ROM「User's Manual (detailed)」を再生するには、以下の環境が必要です。 Windows<sup>®</sup>: OS: Microsoft<sup>®</sup> Windows<sup>®</sup> XP, Windows Vista<sup>®</sup>, Windows<sup>®</sup>7 以降

Macintosh<sup>®</sup>: 0S: Mac OS<sup>®</sup> 10.2 以降

CD-ROM/DVD-ROM ドライブ

アプリケーション : Microsoft® Internet Explorer® 6.0 以降、 および Adobe® Acrobat® Reader® 8.0 以降

⇒ 付属品 CD-ROM「User's Manual (detailed)」をご使用の前に、「<mark>使用上のご注意」 (四8) をご確</mark> 認ください。

#### 再生方法

1. CD をコンピュータの CD/DVD ドライブに挿入してください。

■ Windows<sup>®</sup>の場合

しばらくして、ウェブブラウザが自動的に起動し、初期画面が表示されます。

- Macintosh<sup>®</sup> の場合
	- (1) デスクトップ上の、"Projectors" のアイコンをダブルクリックしてください。

(2) "main.html" ファイルをクリックすると、ウェブブラウザが起動し、初期画面が表示されます。 2. ご使用の機種名をクリックしてください。「取扱説明書 - 詳細版 -」の画面が開きます。

#### お知らせ

●説明書の内容は、製品の仕様を含め、改良のため予告無く変更することがありますので、ご了承ください。 ●説明書の運用結果については責任を負いかねますので、あらかじめご了承ください。

●説明書の内容の一部、あるいは全部を無断で複写、転載しないでください。

●本書に記載している挿絵は、説明のための一例です。お客様のプロジェクターとは若干の相違があ る場合があります。

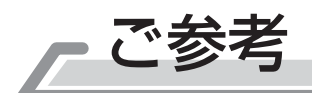

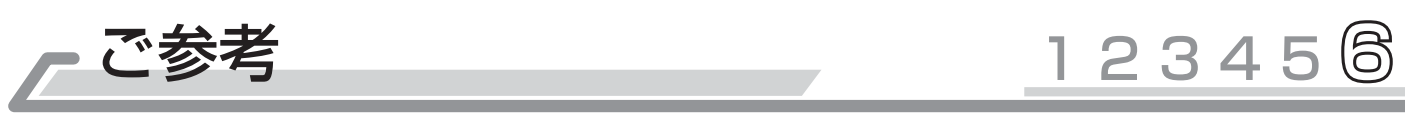

# 仕様

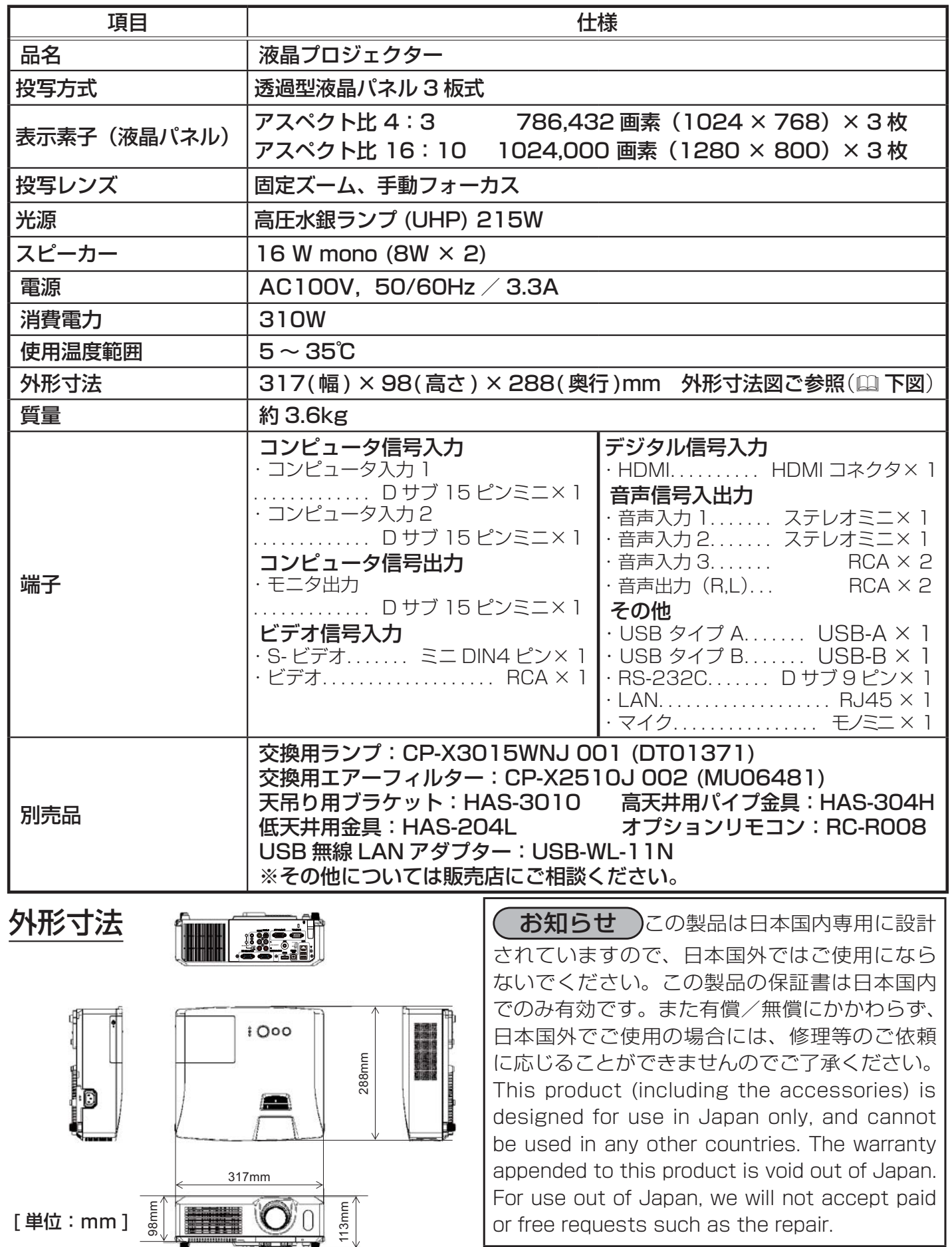

-38-

# 保証とアフターサービスについて(必ずお読みください。)

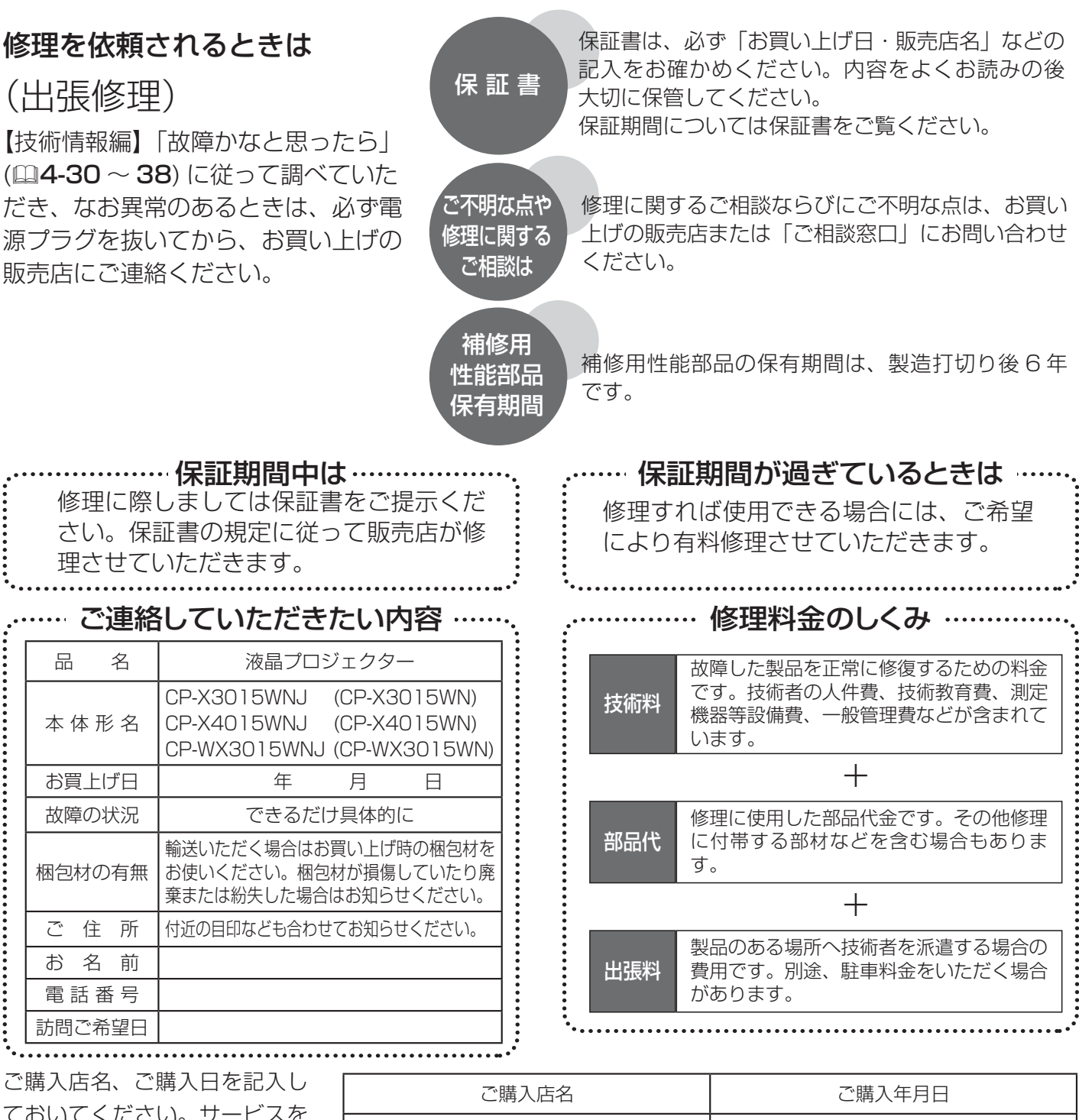

ておいてください。サービスを 依頼されるときに便利です。

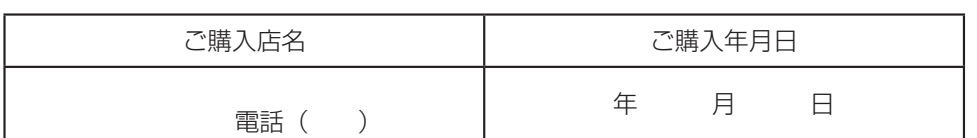

## 長年ご使用のプロジェクターの点検をぜひ!

熱、湿気、ホコリ、煙草の煙などの影響や、使用度合いにより部品が劣化し、故障したり、時には安全を損なって 事故につながることもあります。

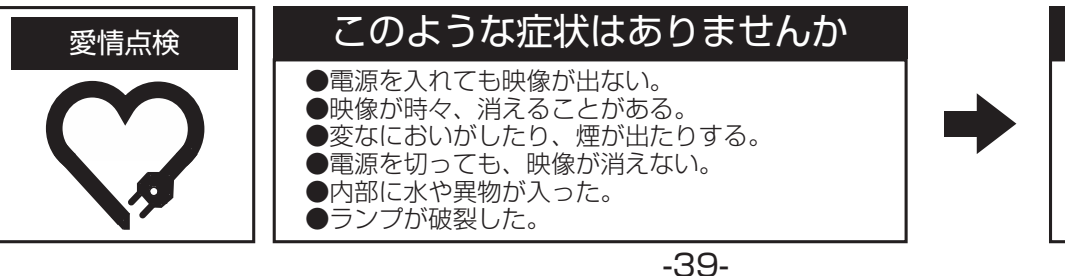

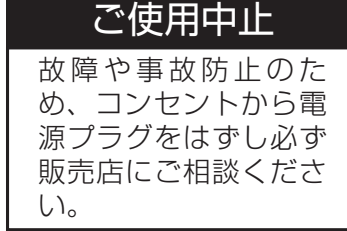

## お客様ご相談窓口

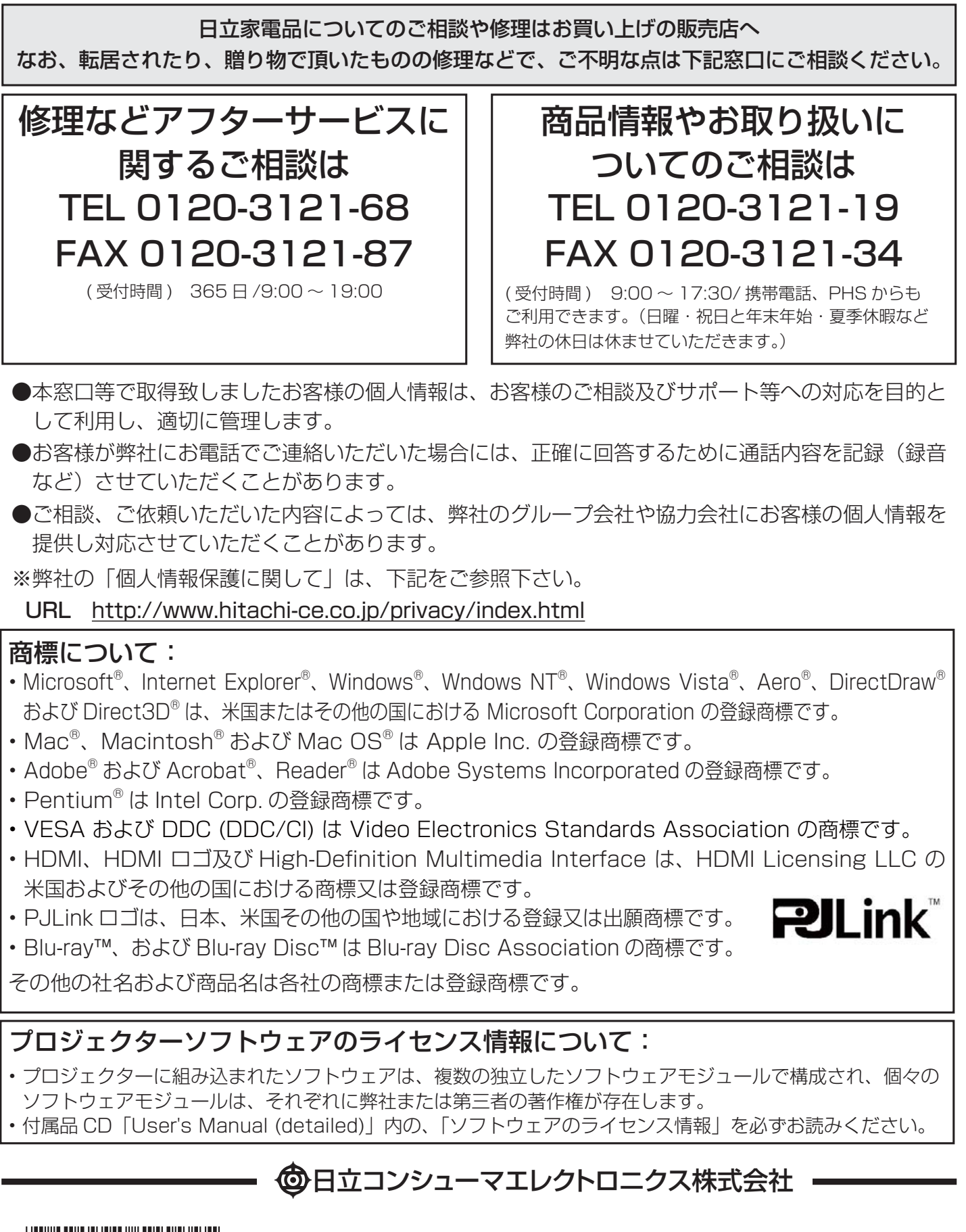

QR83051 (A

〒 244-0817 神奈川県横浜市戸塚区吉田町 292 番地

URL http://www.hitachi.co.jp/proj/